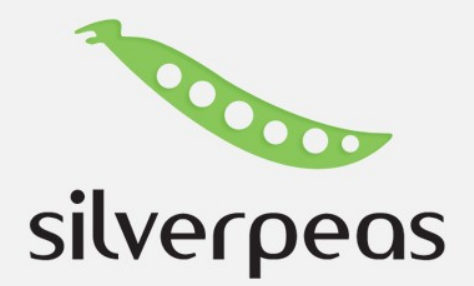

Découvrez Silverpeas

En quelques captures d'écran

©Silverpeas Tél. : 04 76 09 31 61 www.silverpeas.com

 $\bullet$   $\bullet$ 

# Le front office

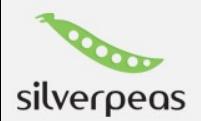

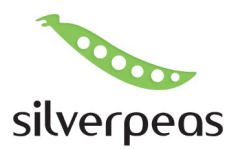

#### Accueil : Skin Aurora

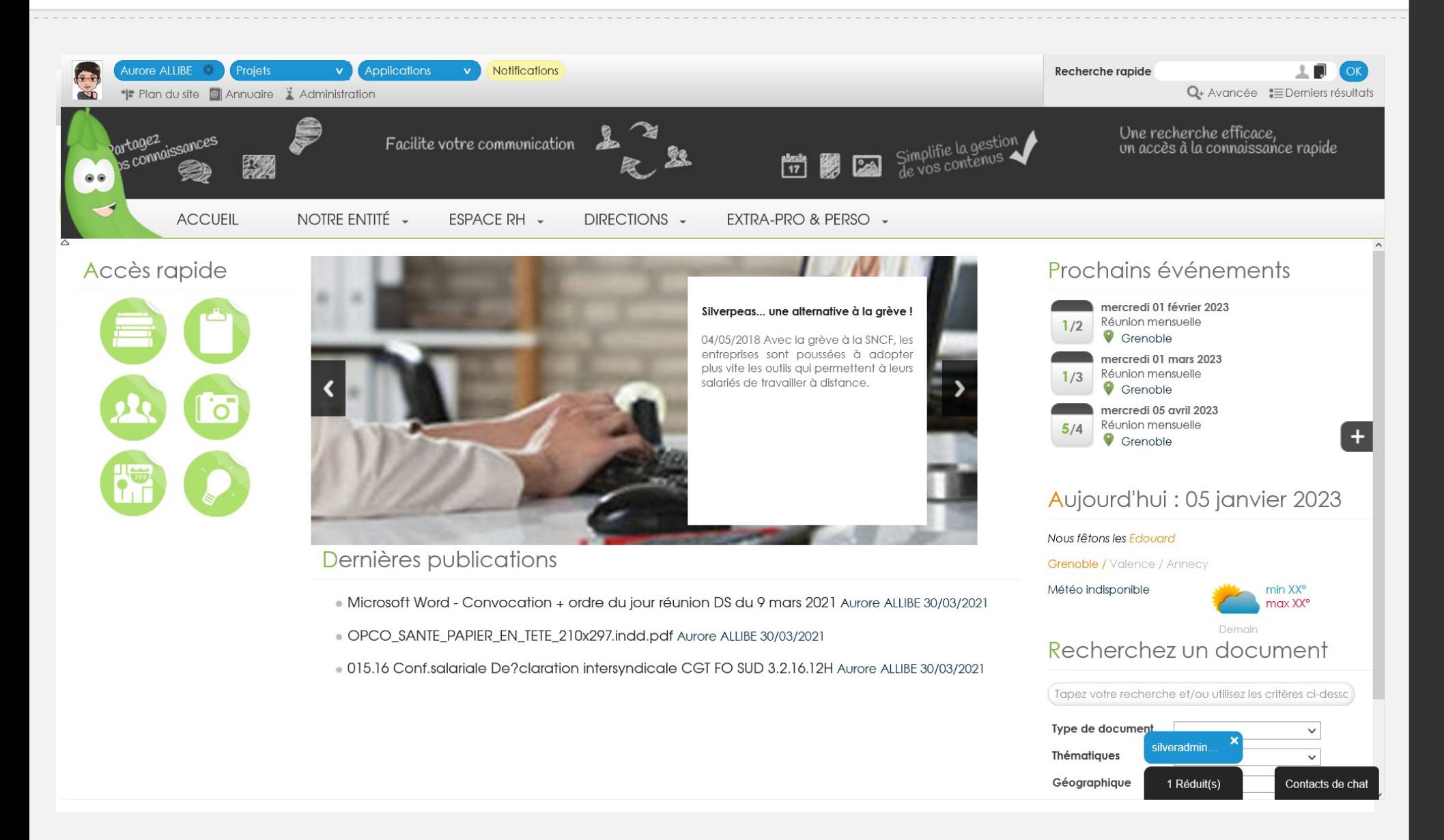

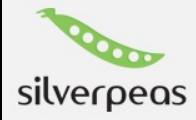

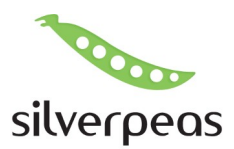

#### Accueil: Skin Sobre

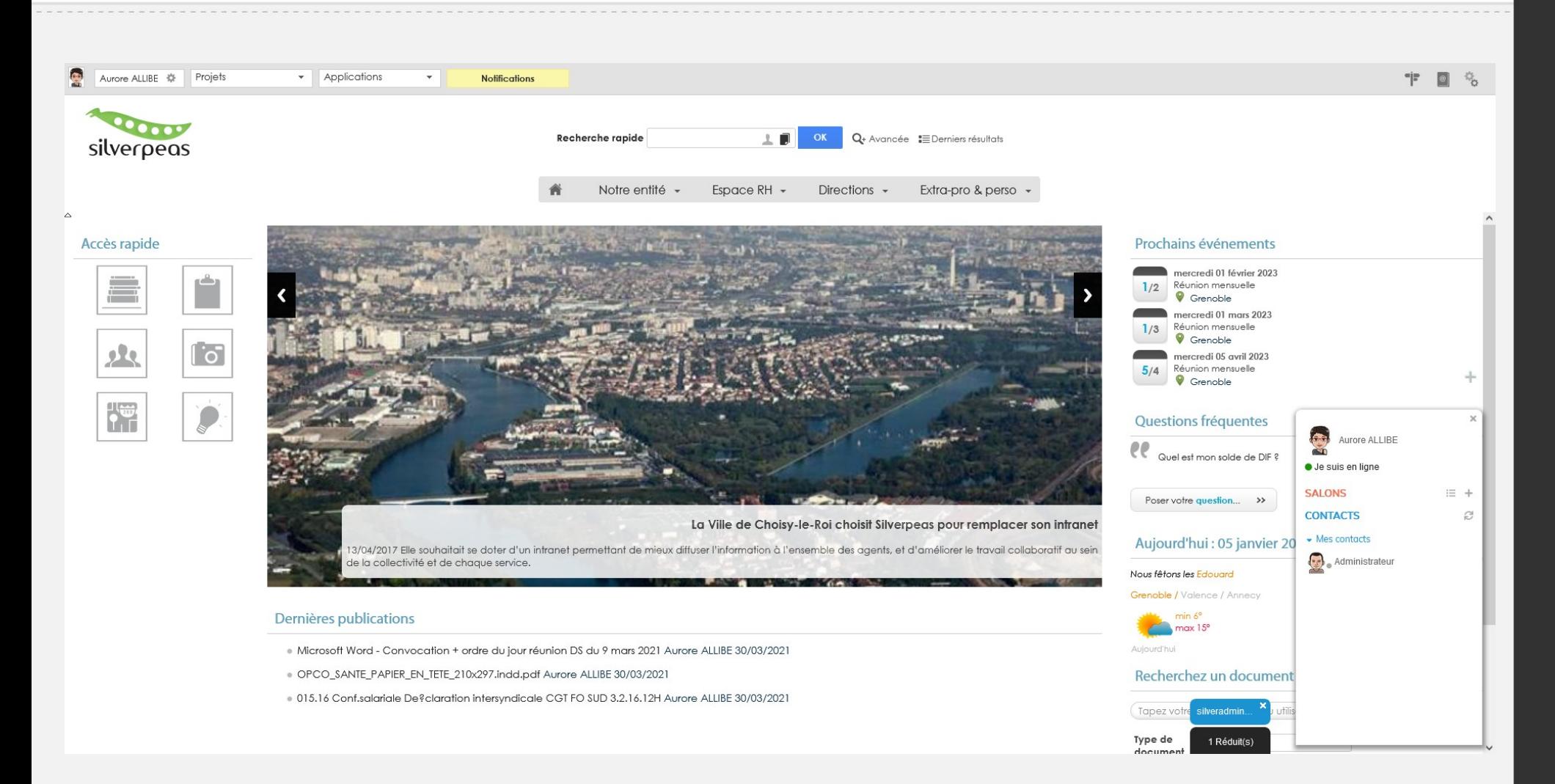

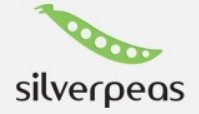

# Personnalisation de la plateforme

✔ Via CSS, la plateforme est entièrement personnalisable

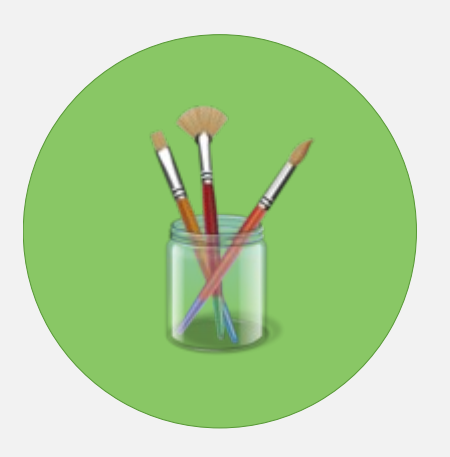

- ✔ Pour suivre la charte graphique de chacun de nos clients
- ✔ Découvrez un panel des possibilités sur notre book :
- ✔ [Ouvrir le book](https://intranoo.silverpeas.com/silverpeas/LinkFile/Key/346dfdf8-7fa9-4fbb-bd3d-d76ba74dc45d/Silverpeas-OurBook-2022.pdf)

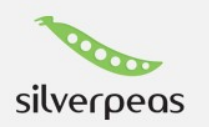

# Personnalisation de la plateforme

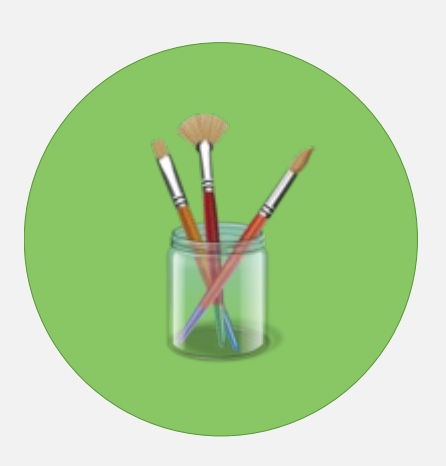

- ✔ Et via le paramétrage, vous pourrez choisir les modules que vous souhaitez afficher et sous quelle forme
- ✔ Par exemple les actualités en carrousel ou liste
- ✔ De nombreux modules sont disponible : Actu, événements, météo, recherche PDC, favoris, raccourcis, Flux RSS, dernières publis, nouveaux arrivants ...

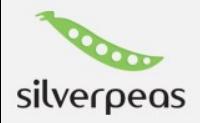

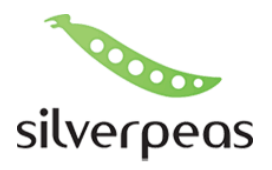

#### Page d'accueil d'espace

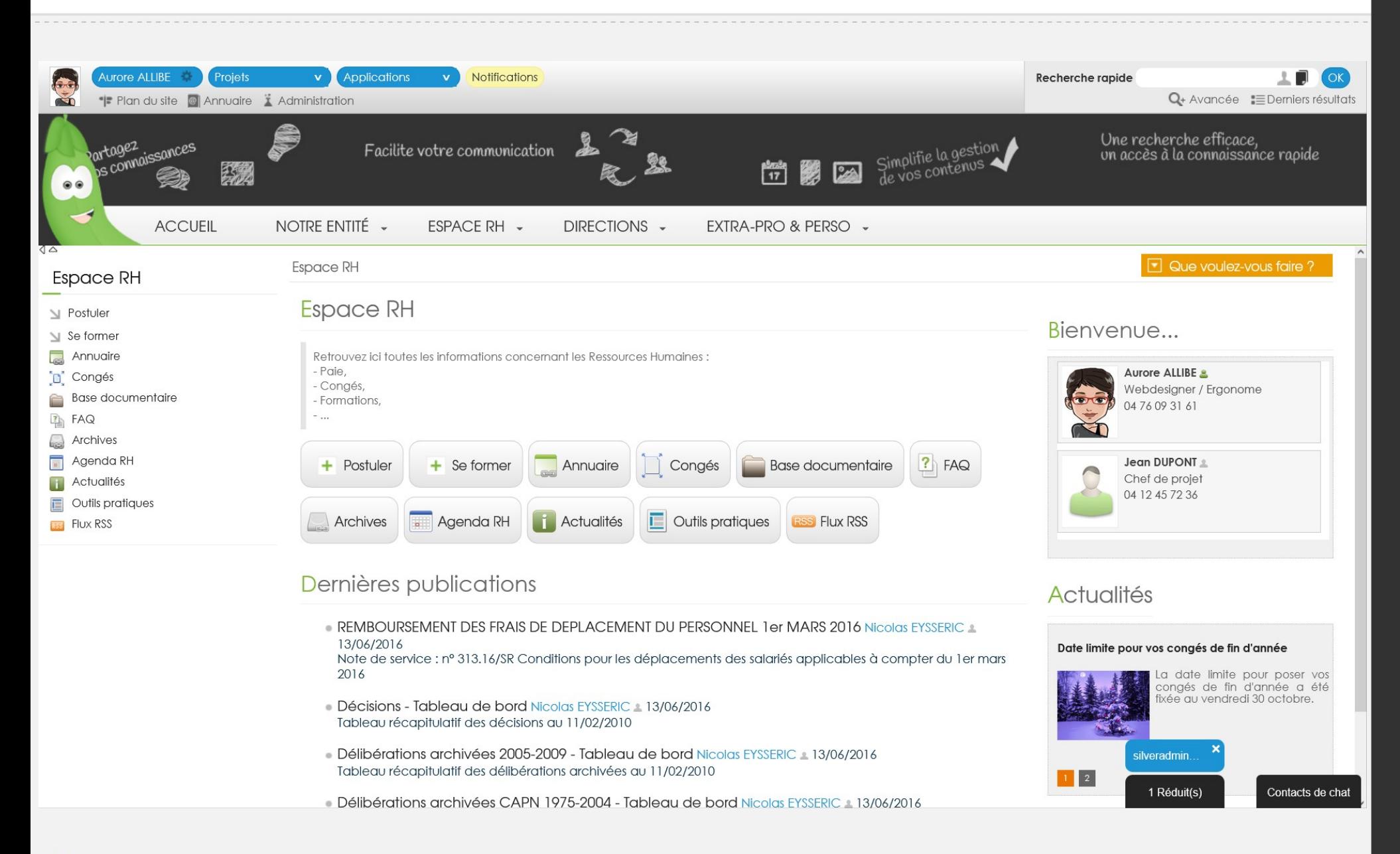

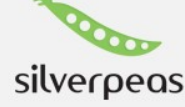

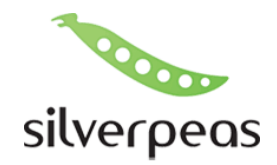

- ✔ Les pages d'accueil d'espace peuvent être : Une page web, une application ou comme ici la page d'accueil d'espace Aurora
- ✔ Elle est paramétrable et permet de remonter de façon pertinante les contenus de cet espace (actu, événement, média, raccourcis, publications, administrateurs ….)

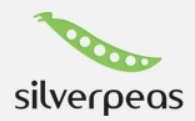

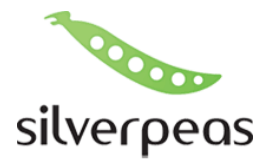

Introduction

 $\boxed{\mathbf{I}}$  Que voulez-vous faire ?

### Paramétrage de la page d'accueil d'espace

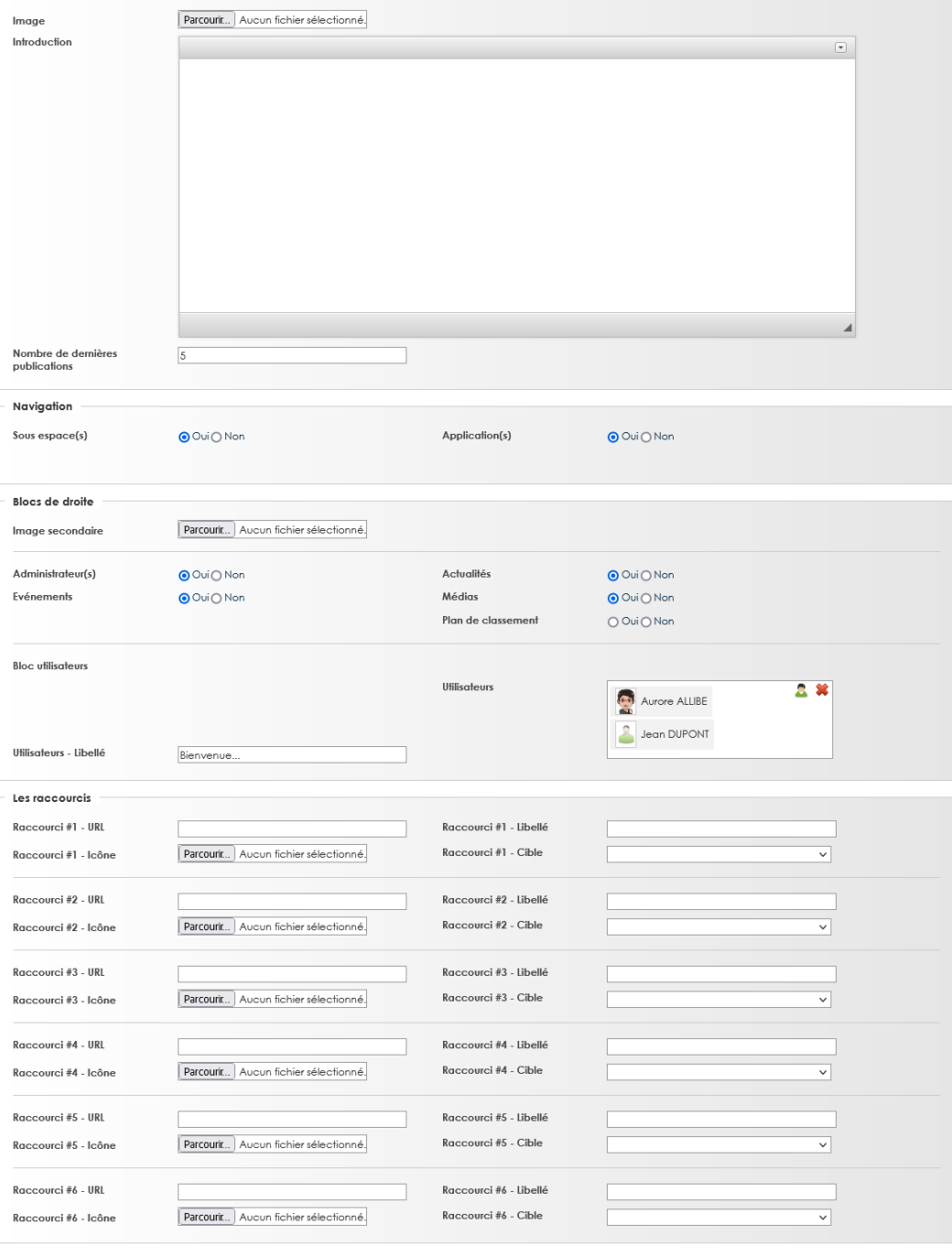

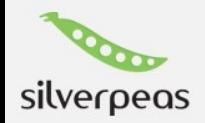

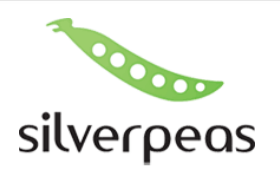

#### GED (Dossier Web)

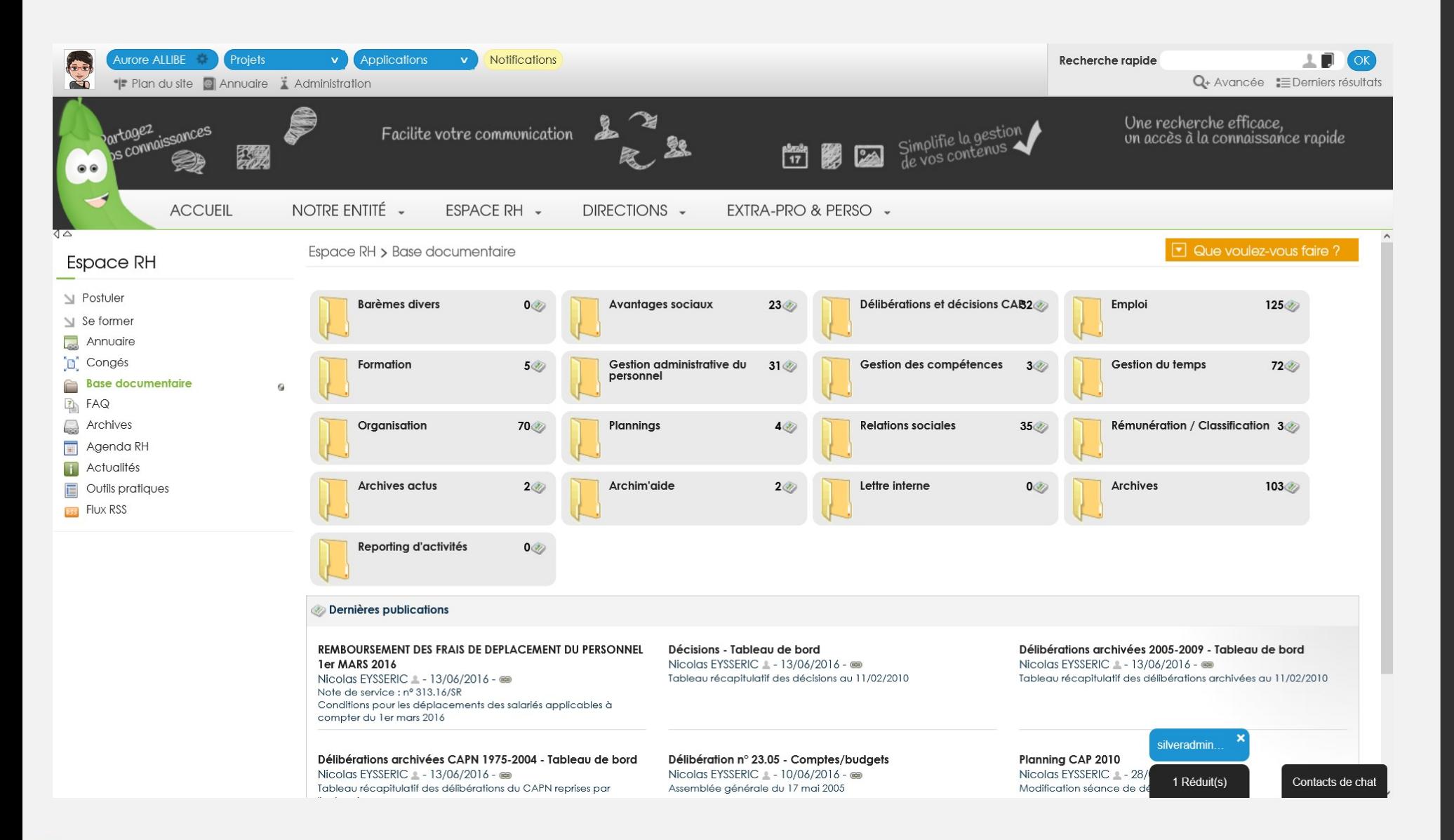

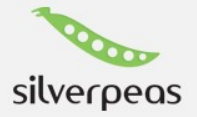

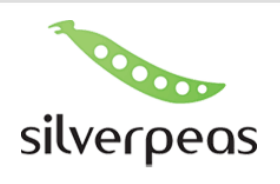

#### GED (Dossier Treeview)

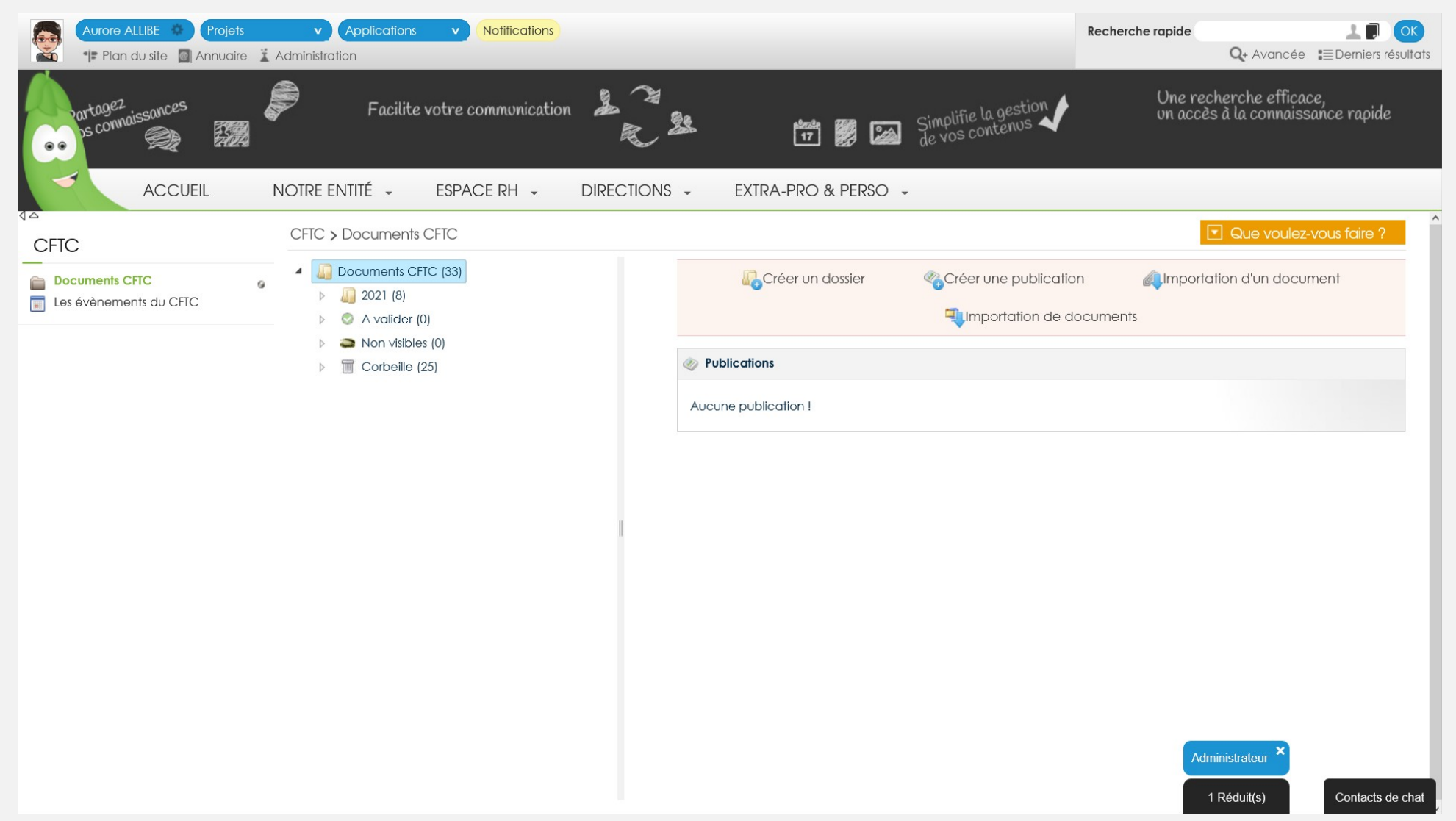

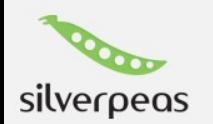

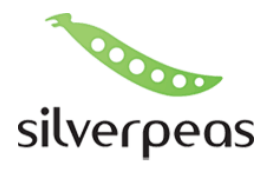

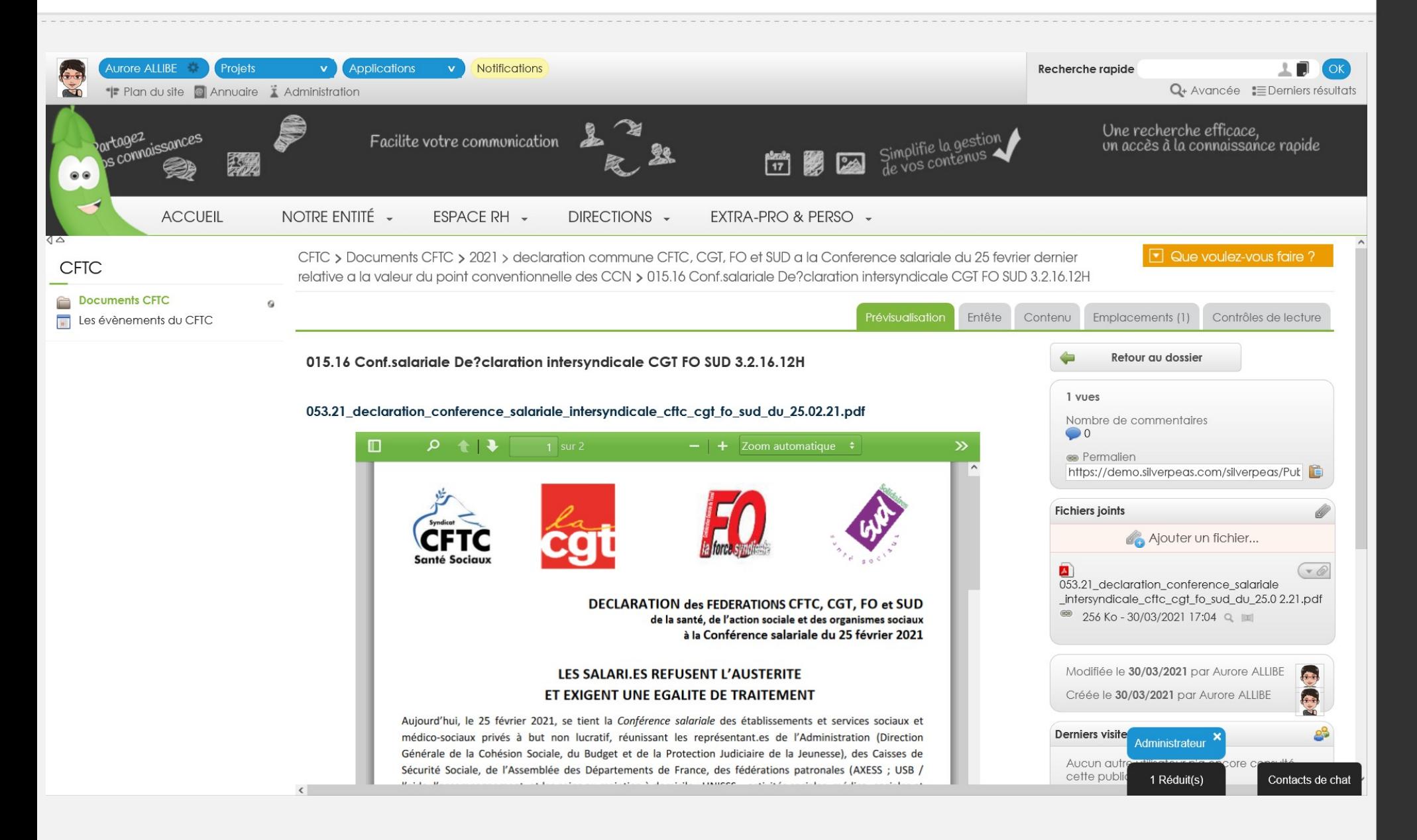

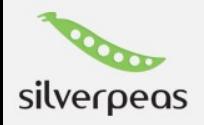

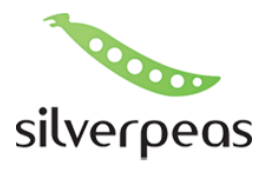

#### Actualités Vue Gestionnaire

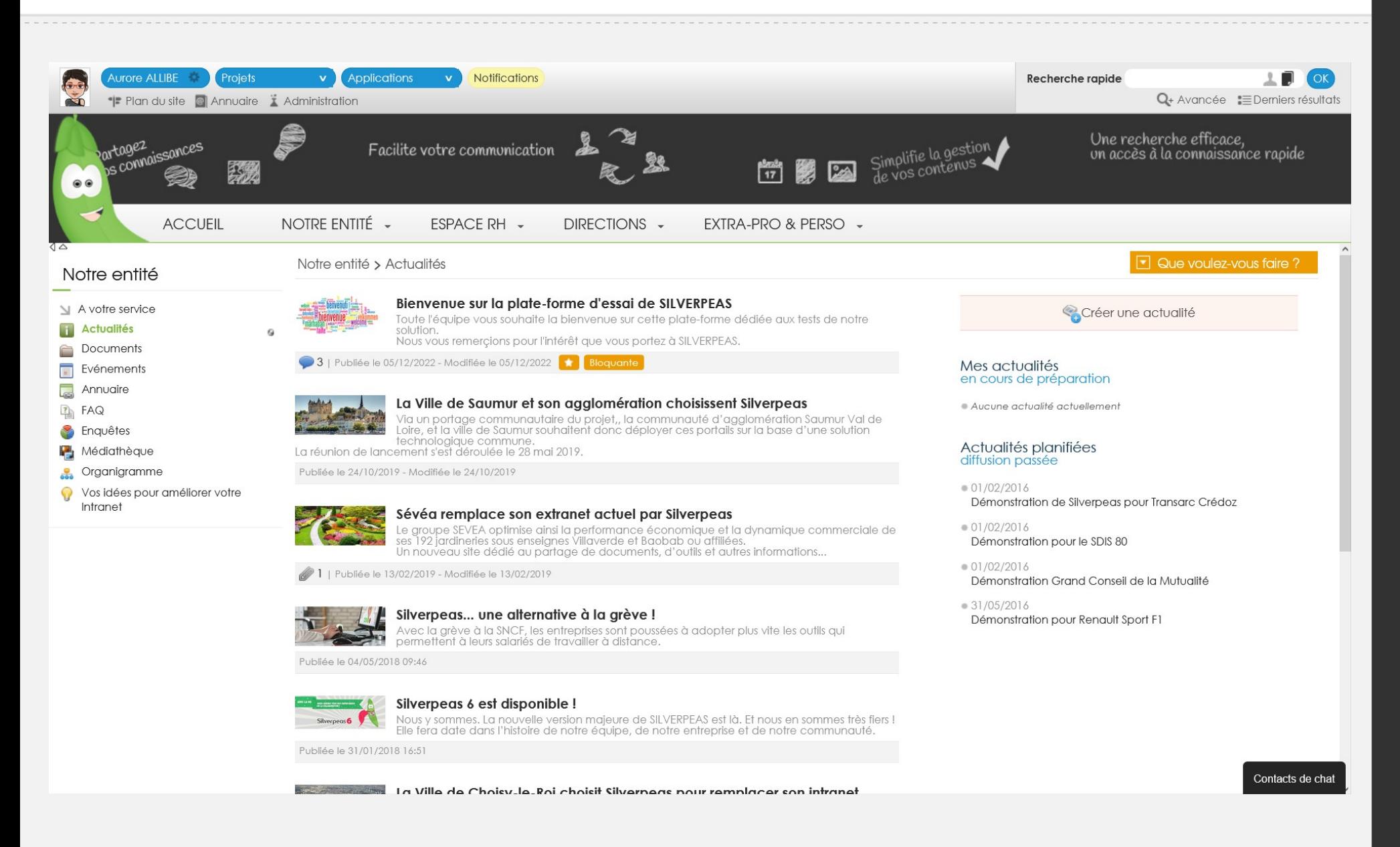

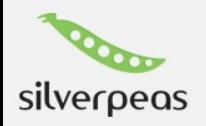

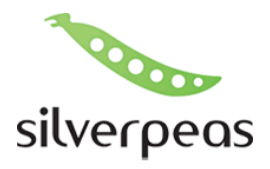

#### Actualités Vue Lecteur

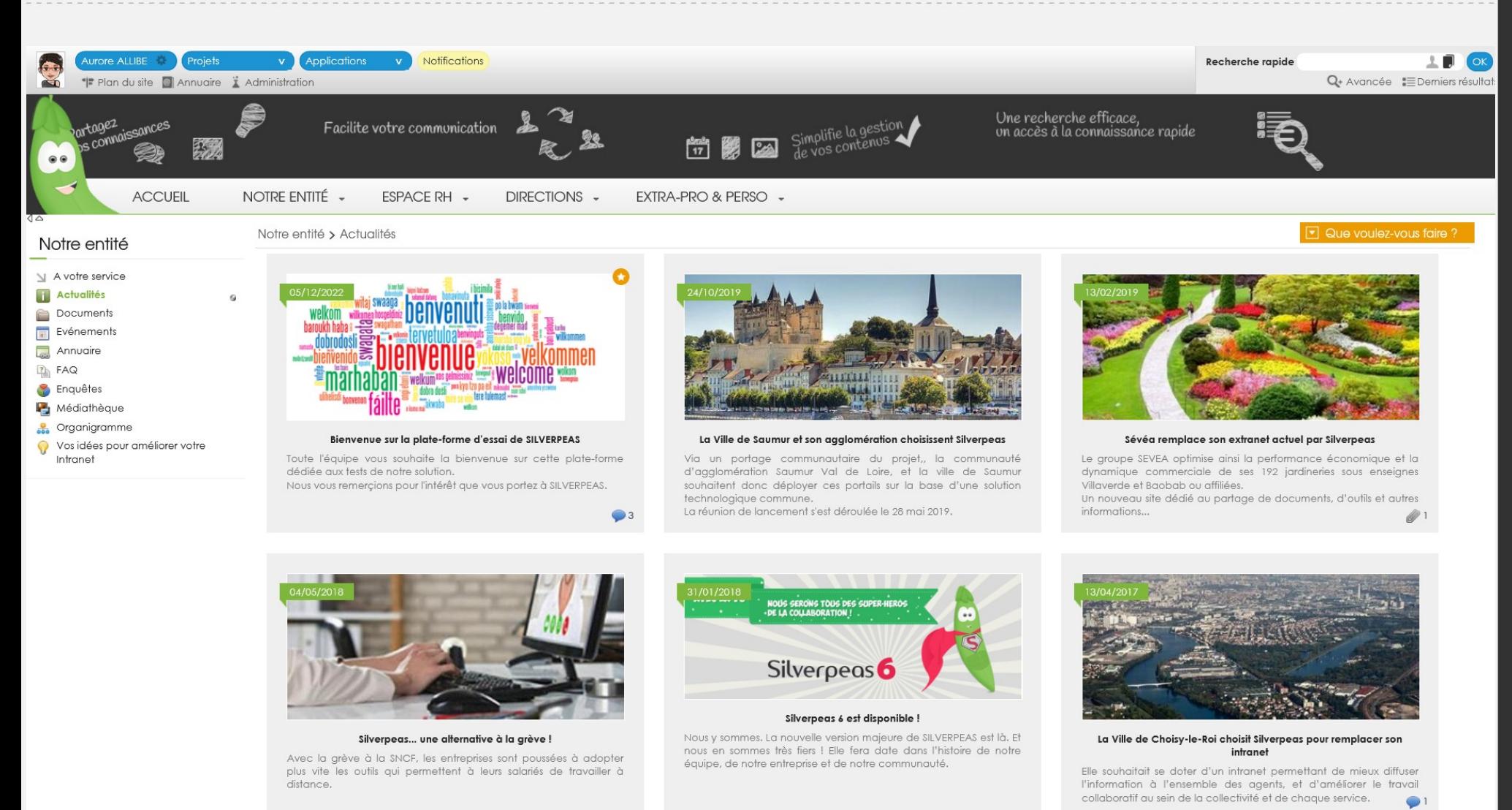

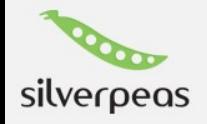

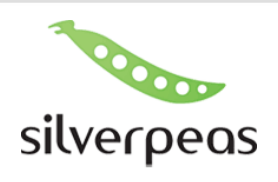

### **Calendrier**

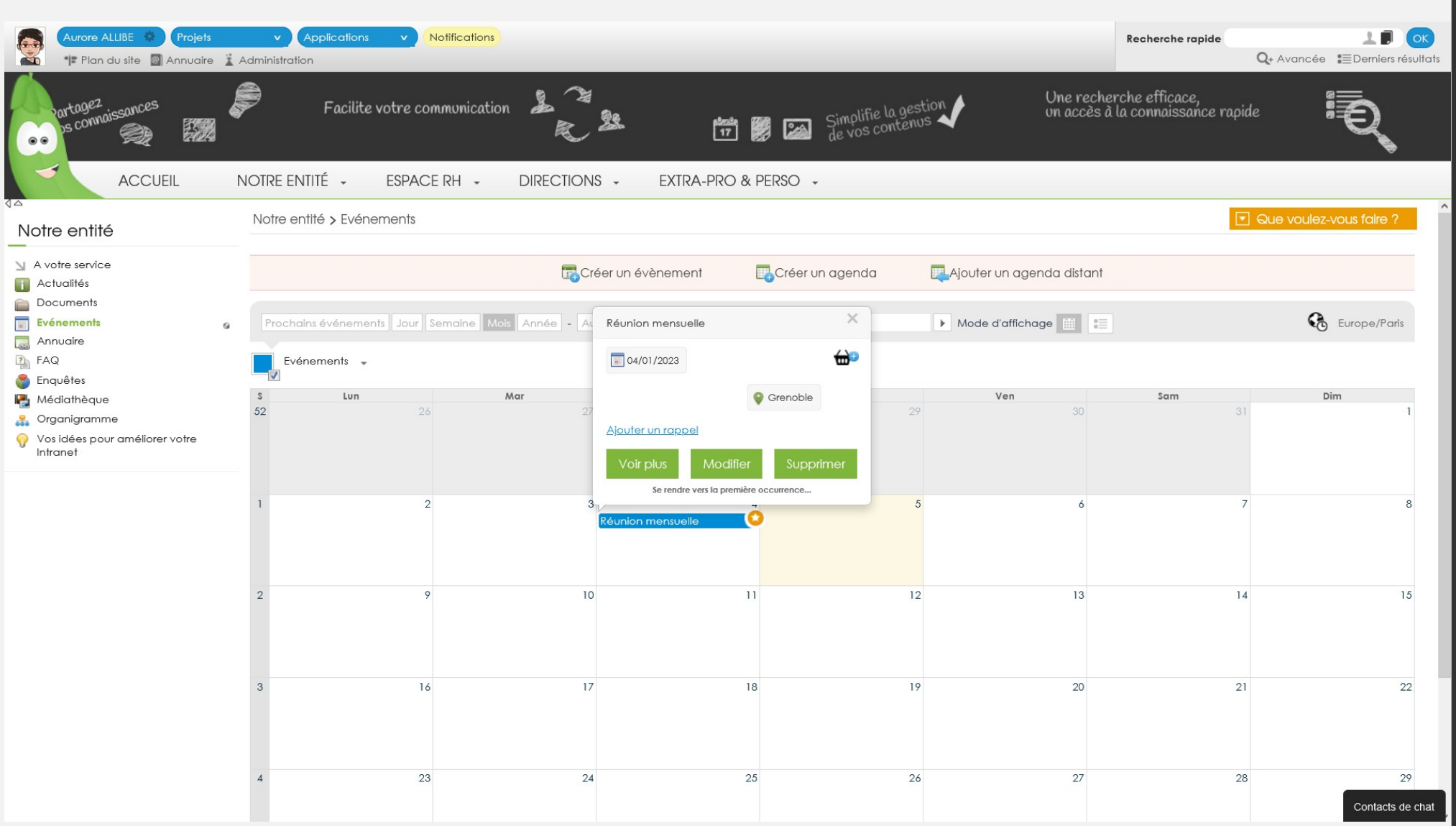

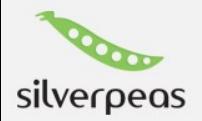

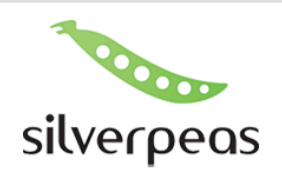

## FAQ

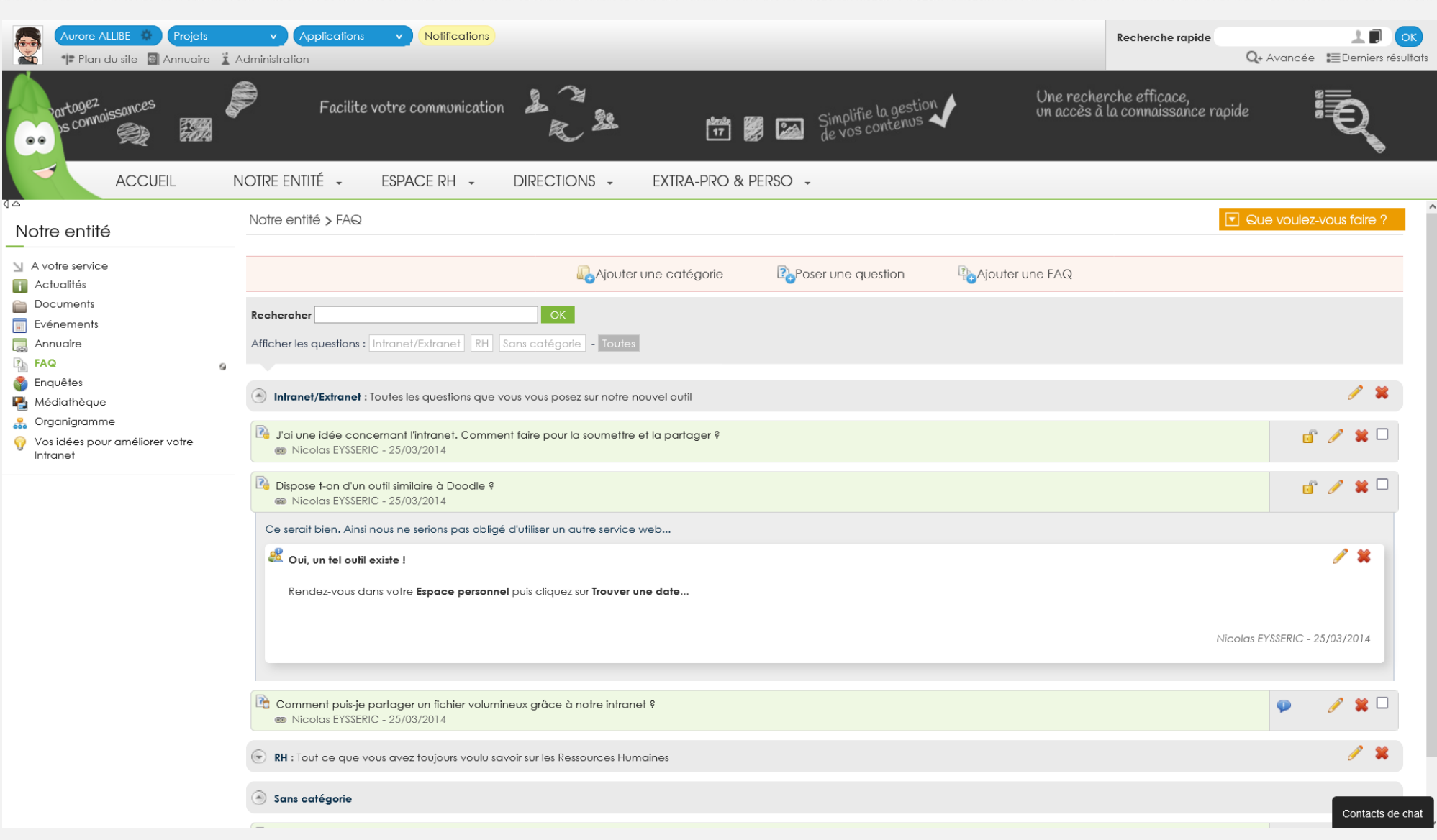

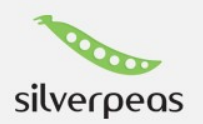

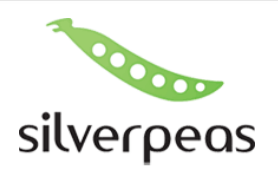

#### Médiathèque

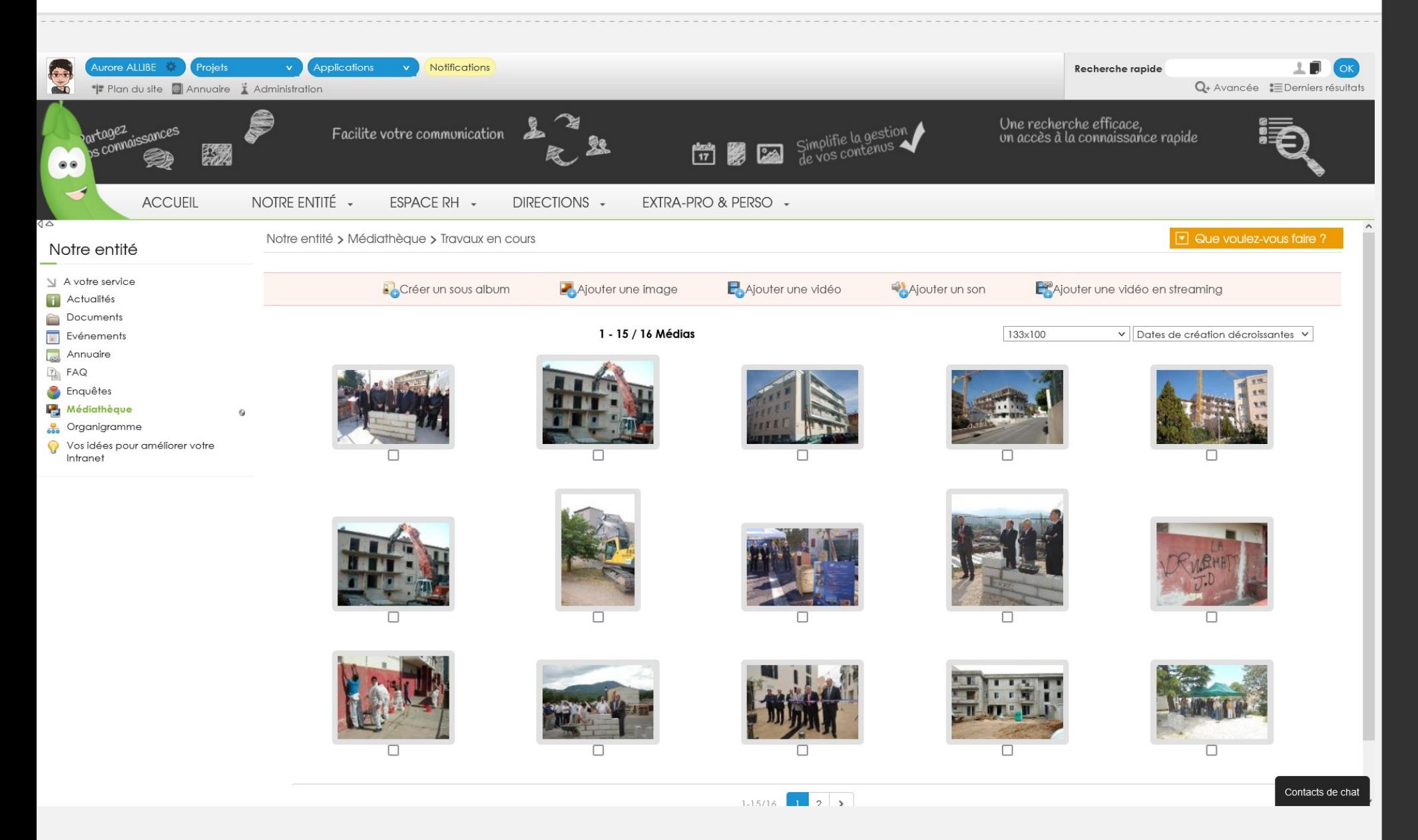

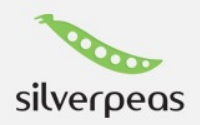

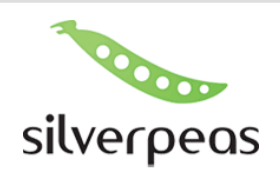

# Organigramme

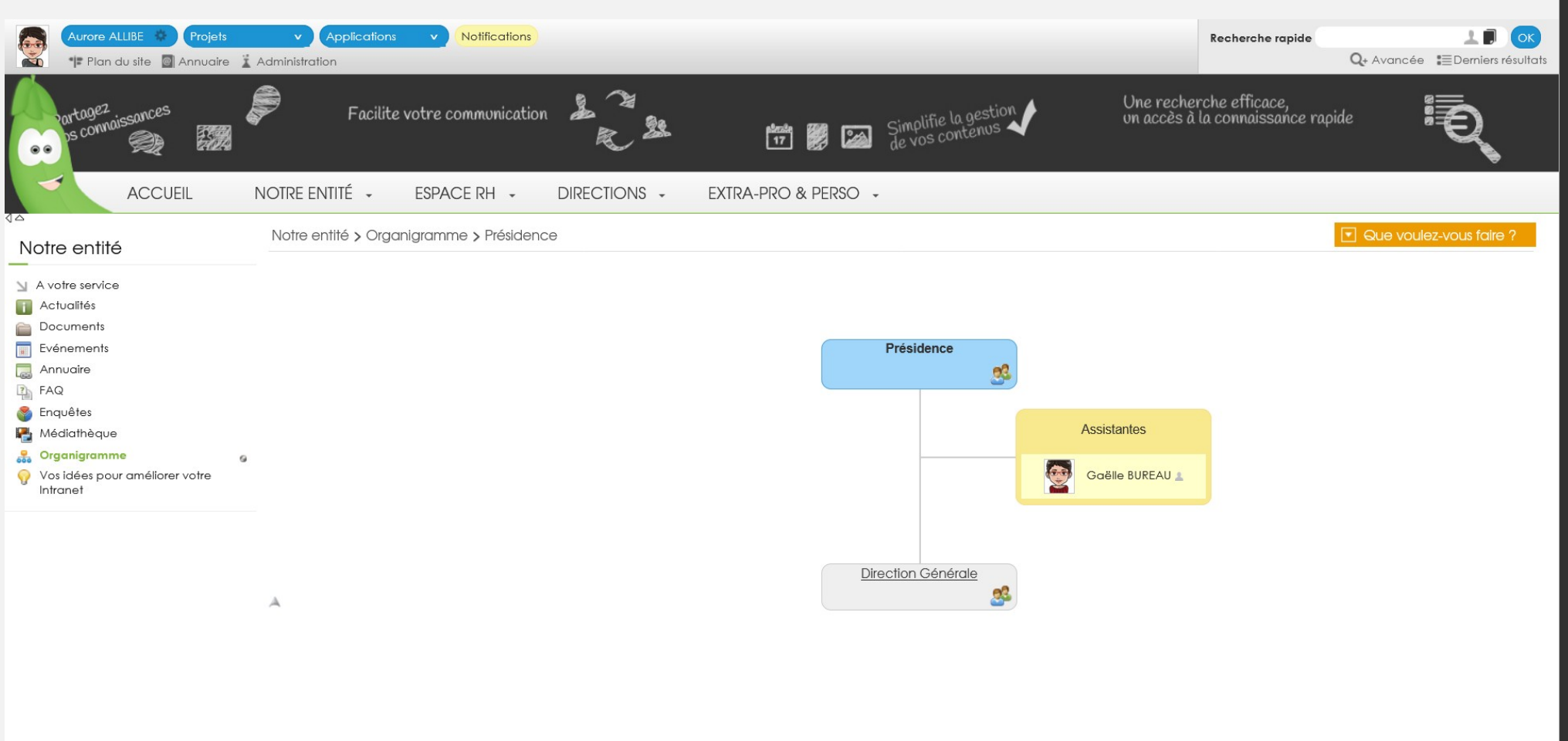

Contacts de chat

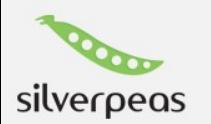

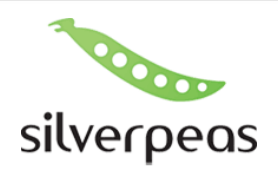

#### Boite à idées

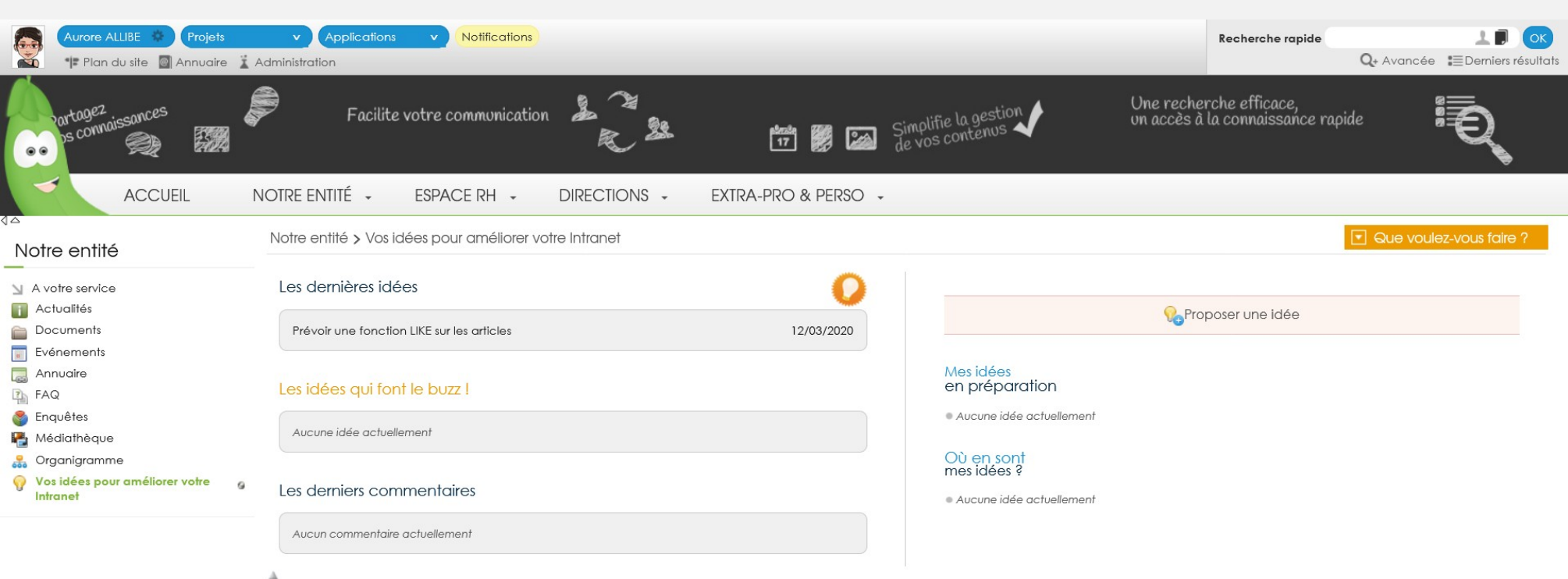

Contacts de chat

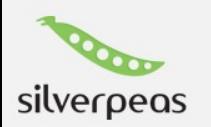

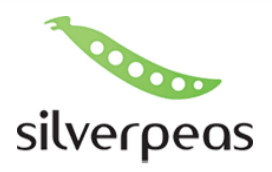

#### Boite à idées

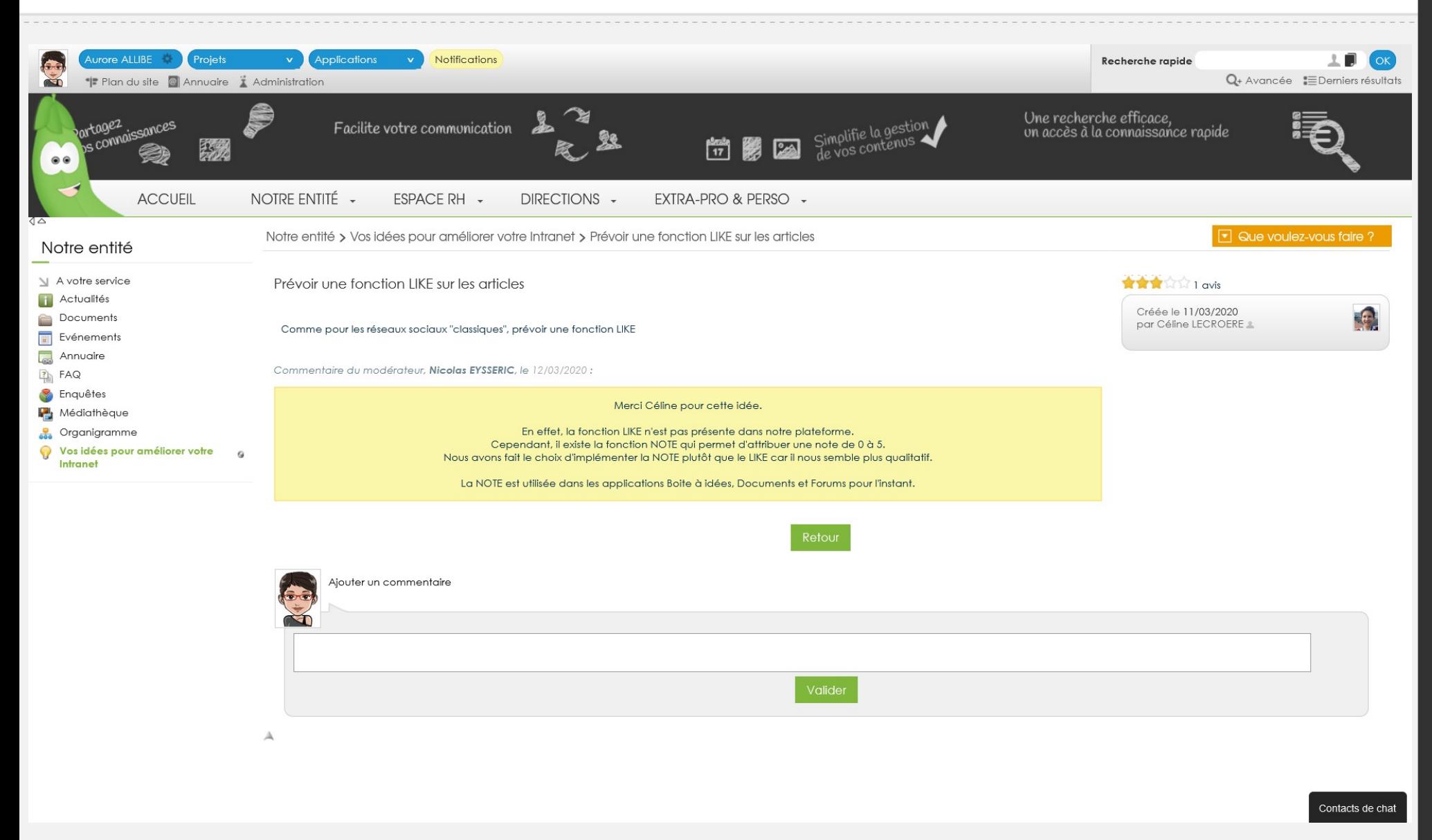

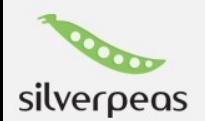

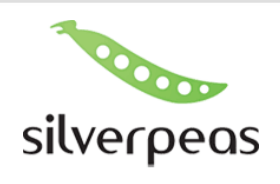

### Annuaire

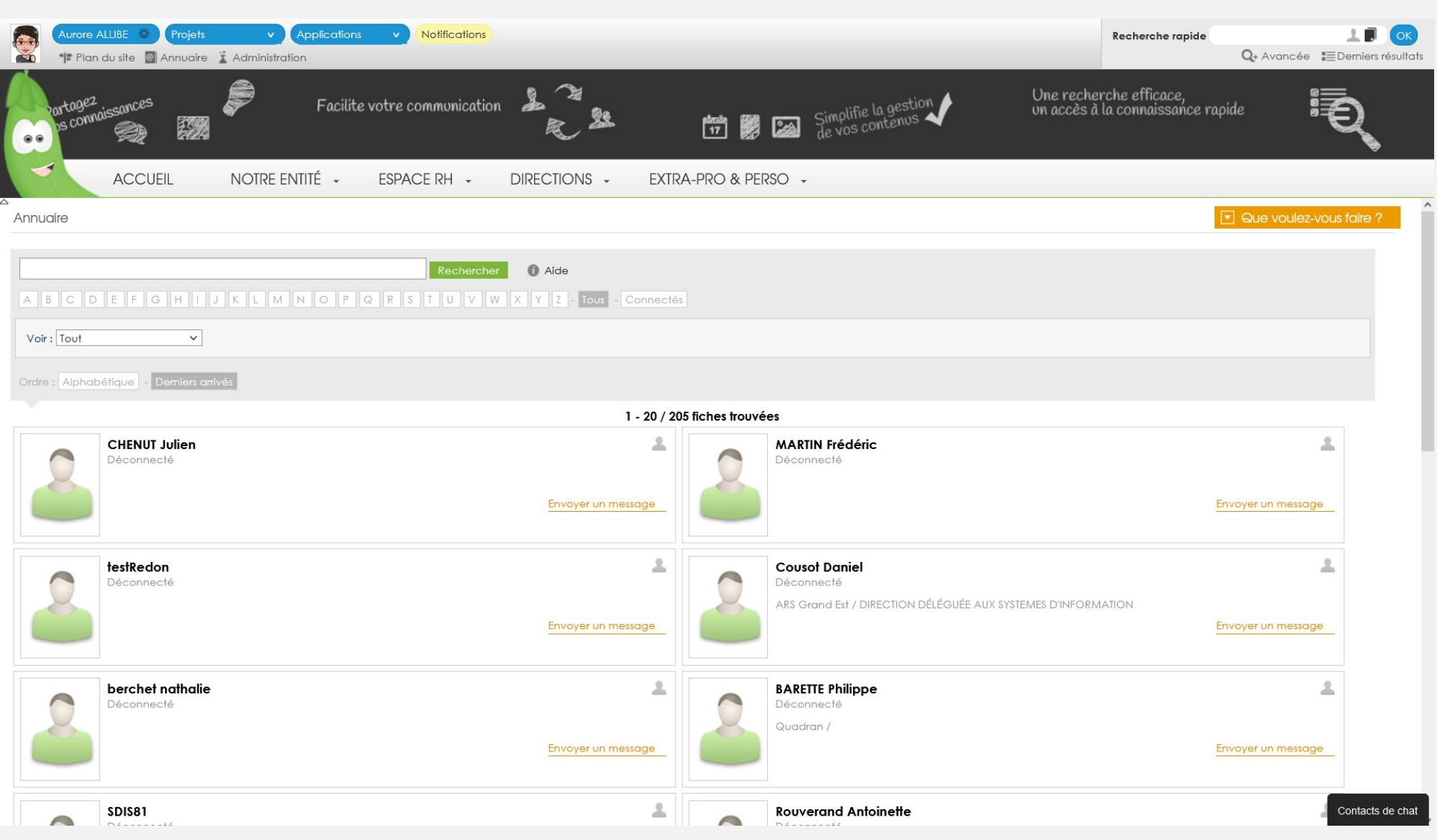

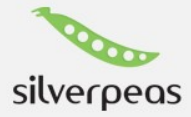

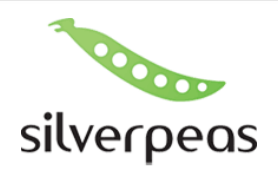

# Démarches en ligne

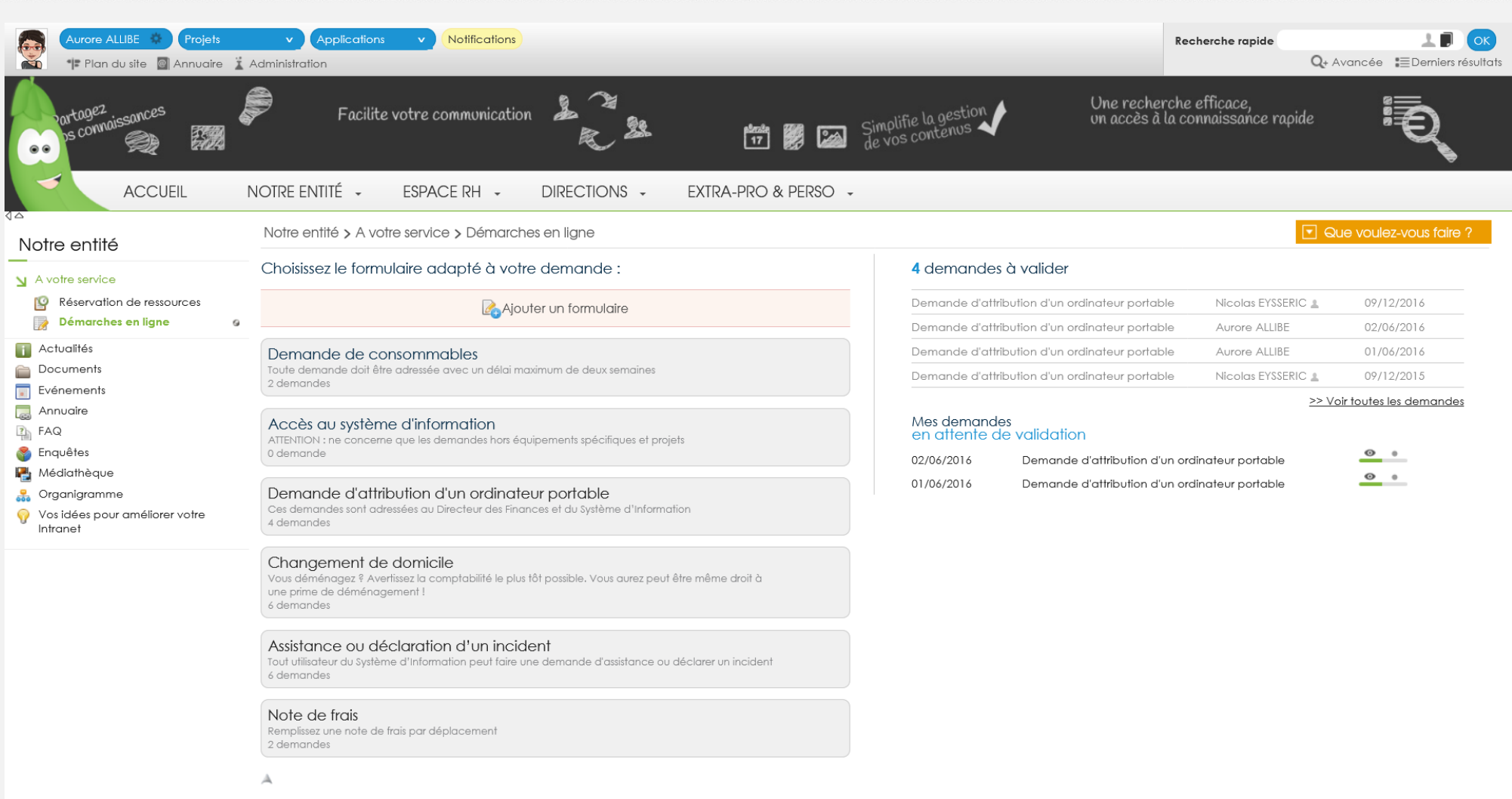

Contacts de chat

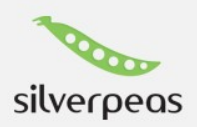

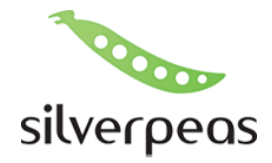

silverpeas

# Démarches en ligne : Note de frais

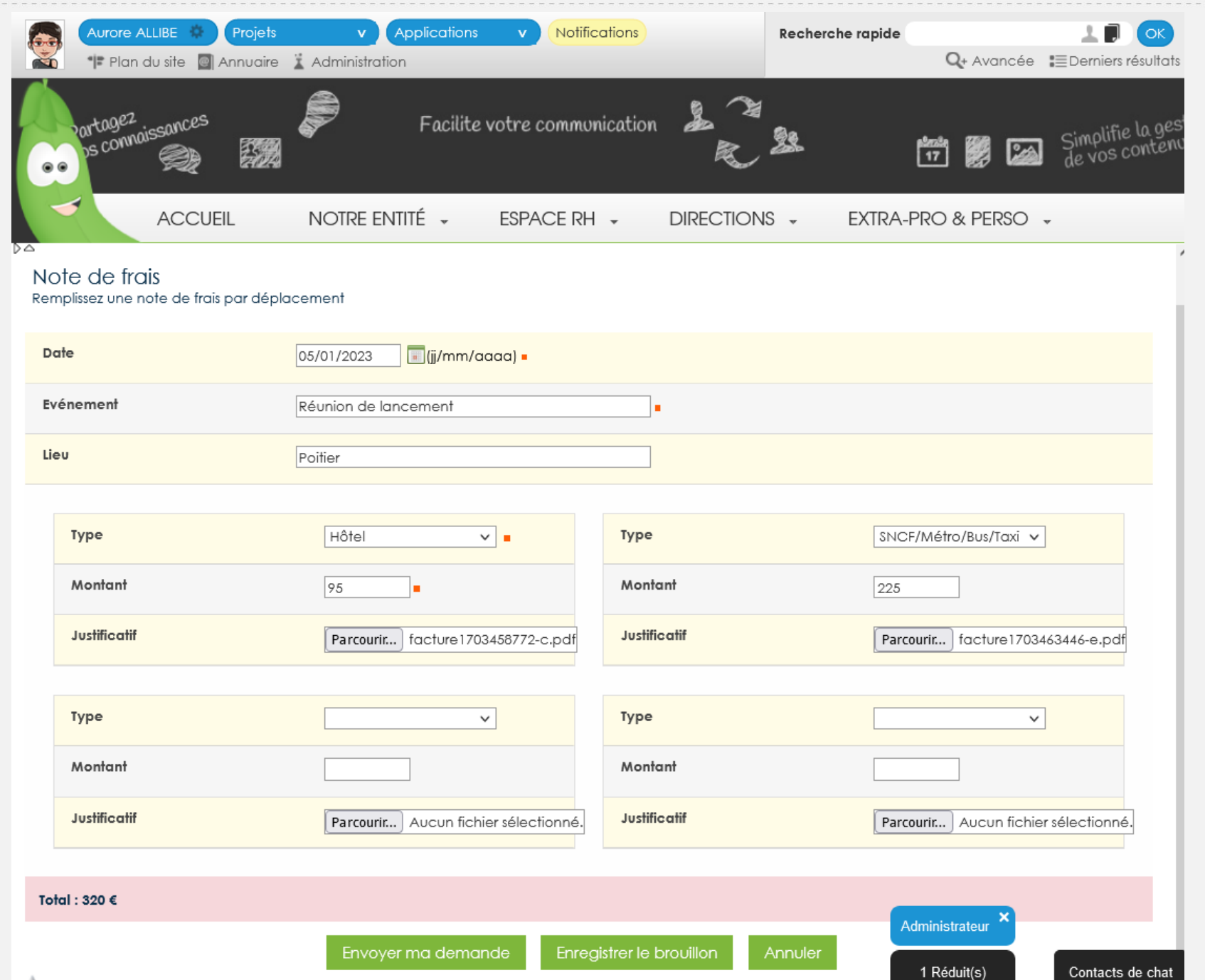

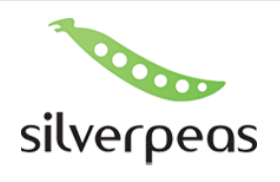

# Espace Perso : accueil portlets

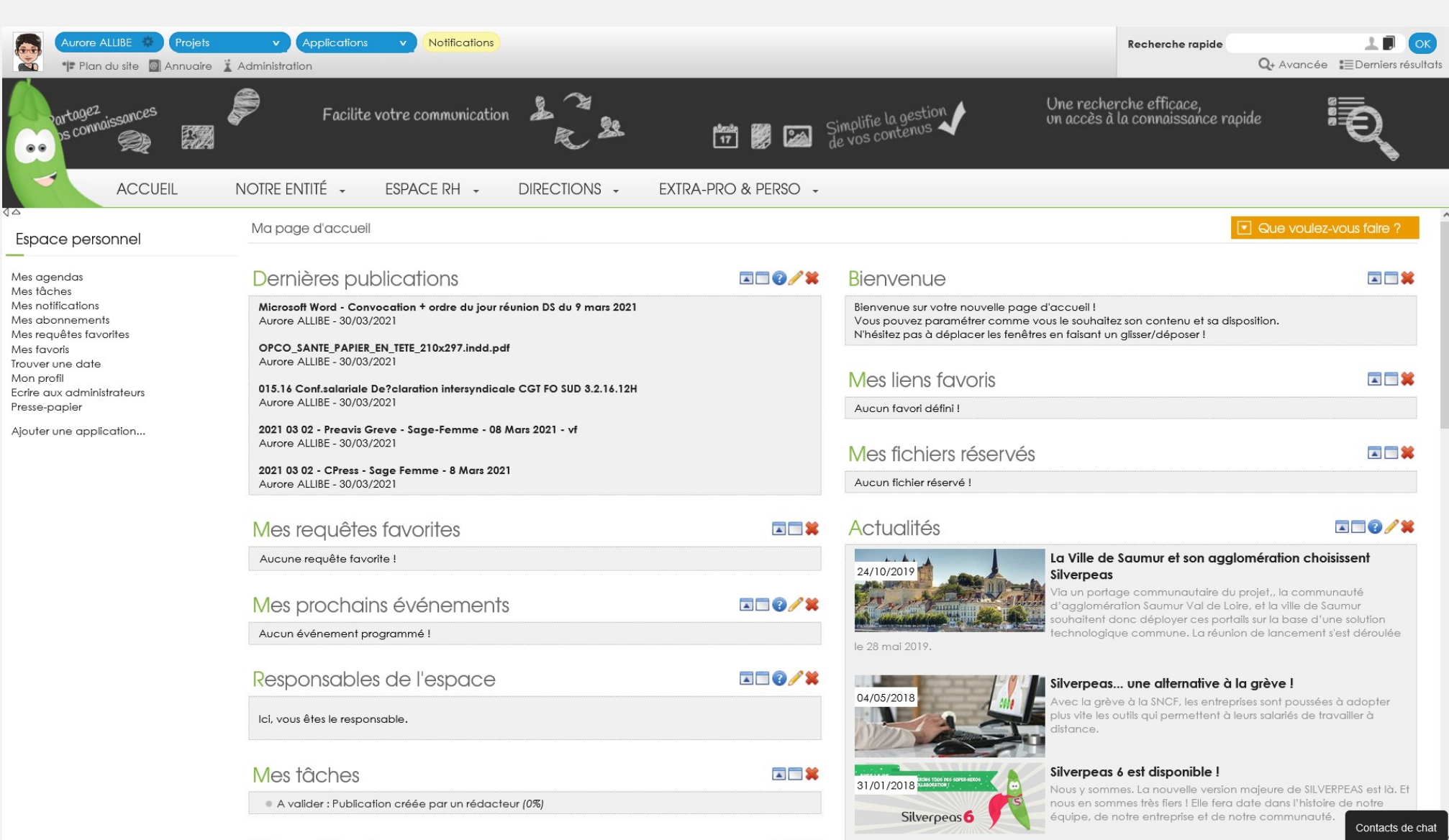

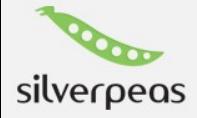

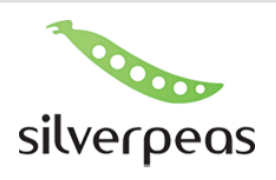

#### Espace Perso : Profil

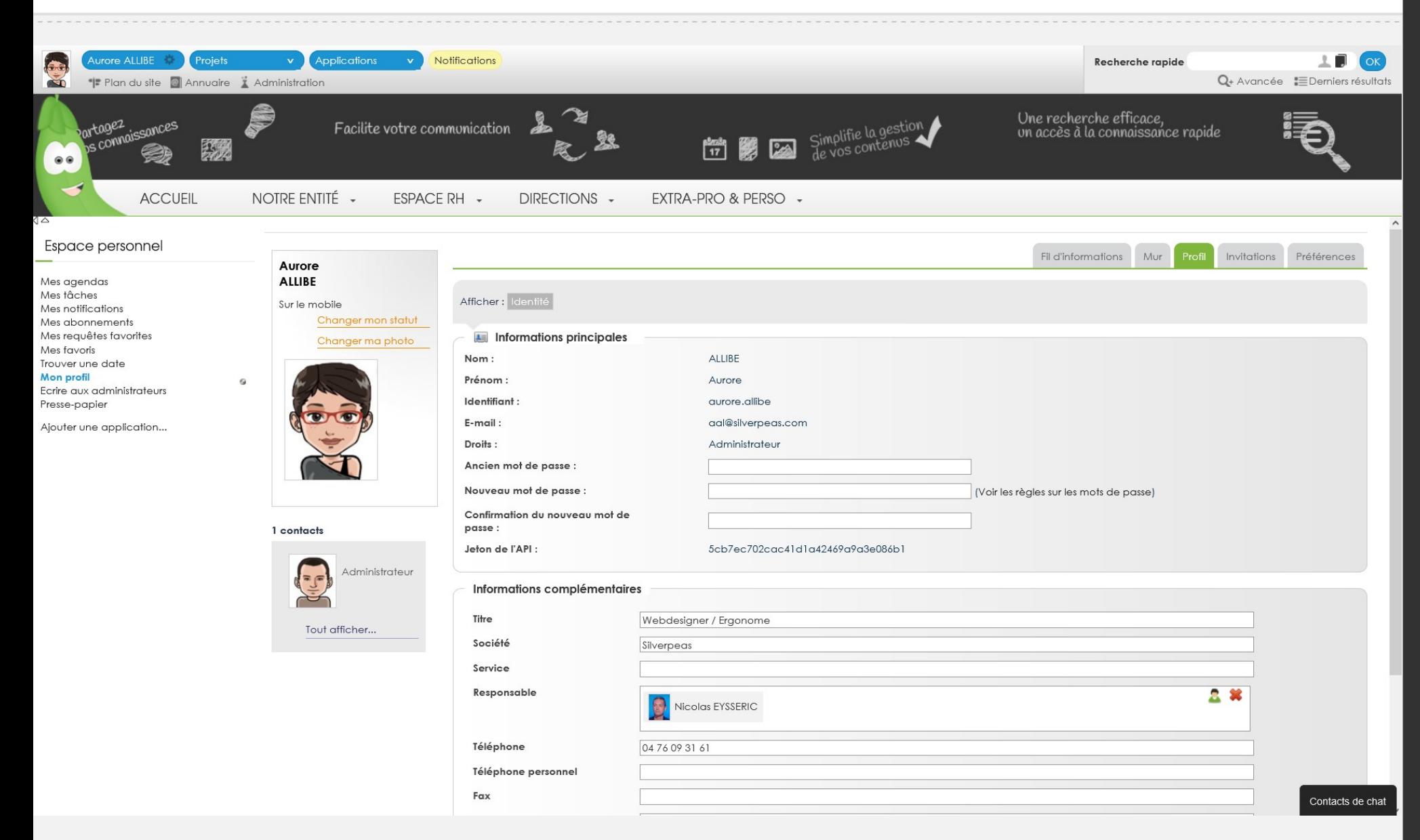

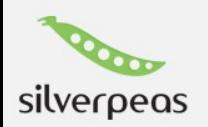

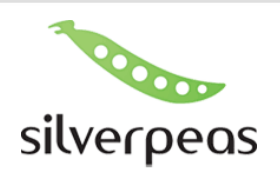

### Recherche avancée

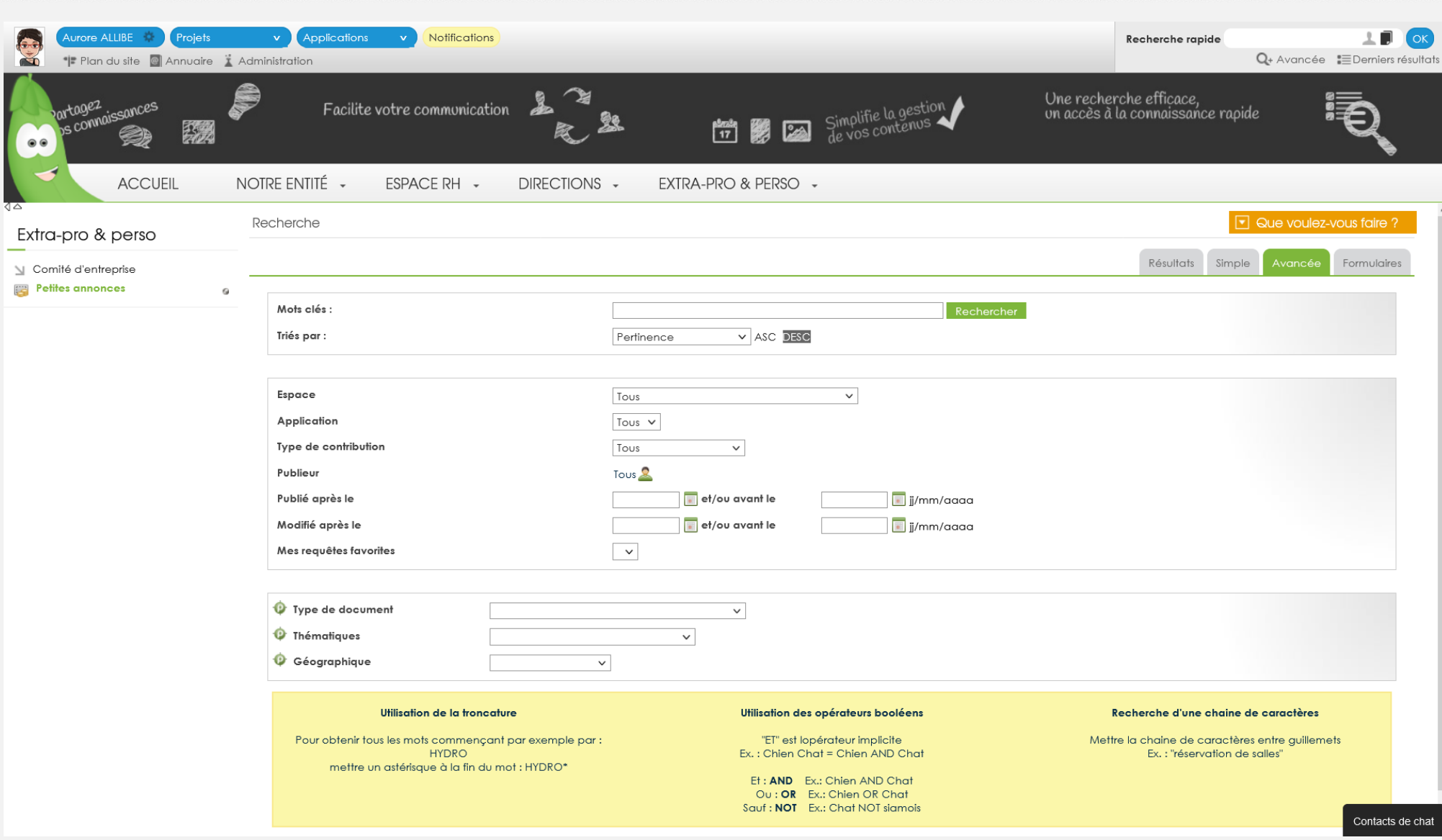

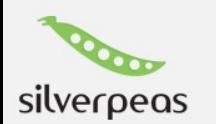

# Le back office

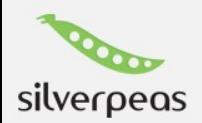

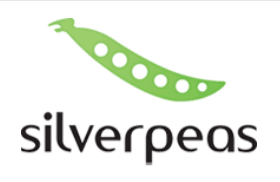

#### **Administration: Accueil**

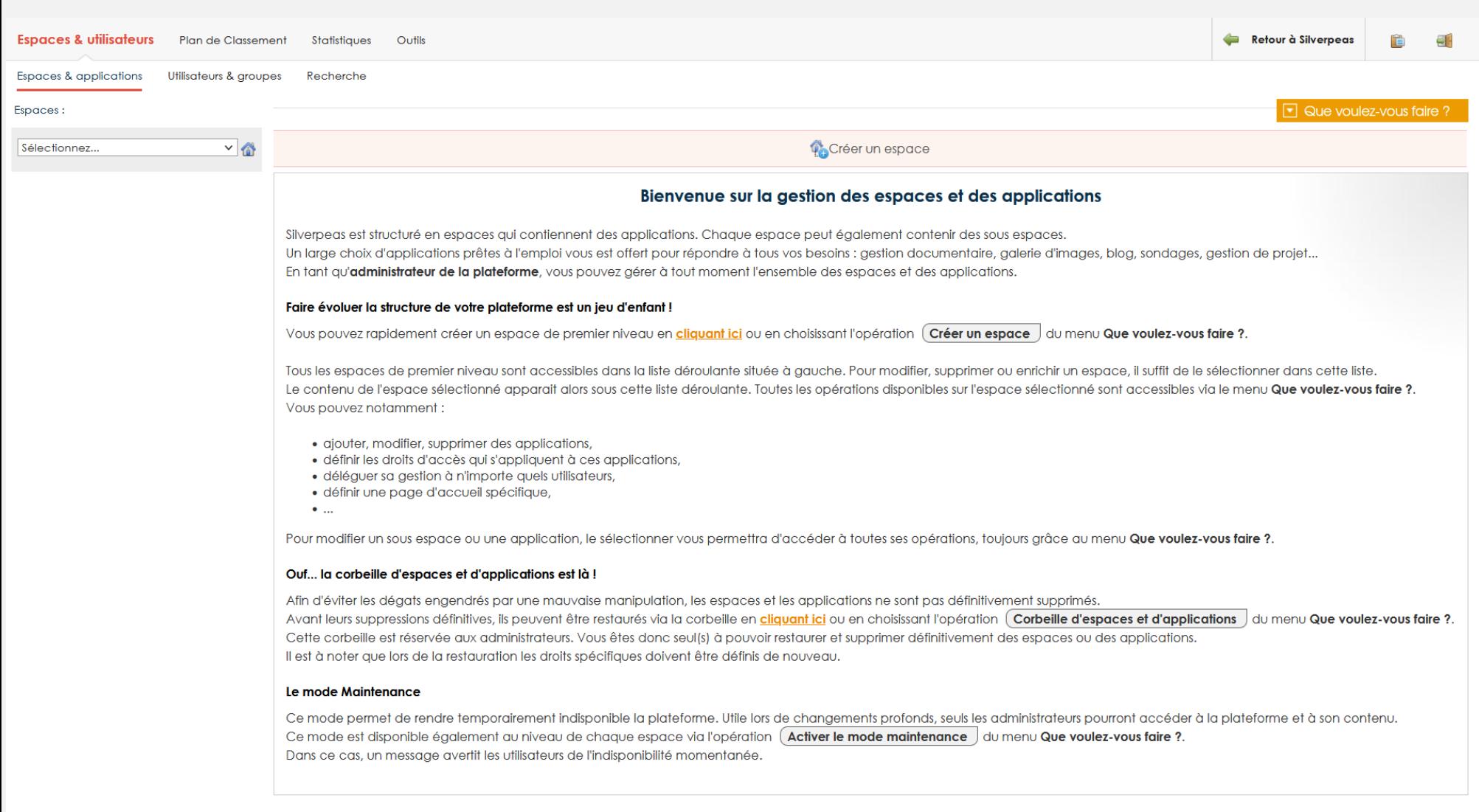

 $\mathbb A$ 

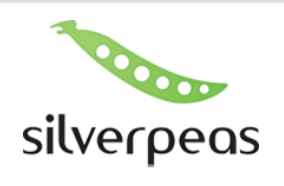

# Administration : Espace

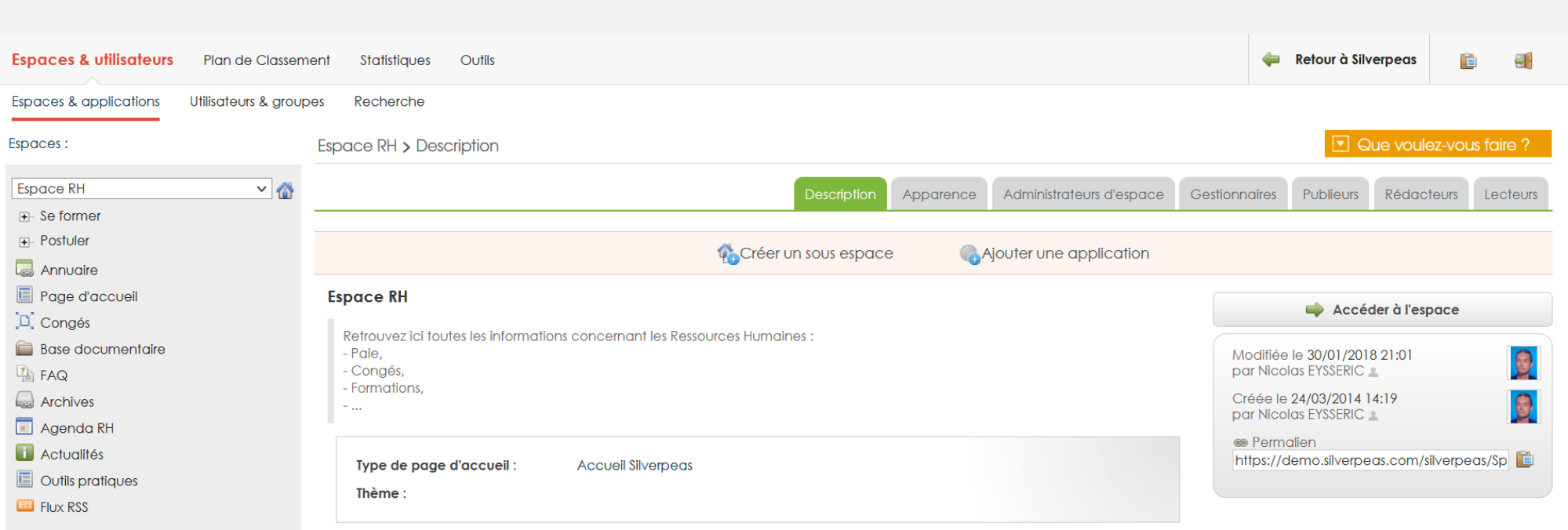

 $\mathbb A$ 

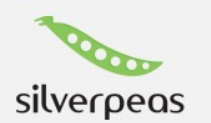

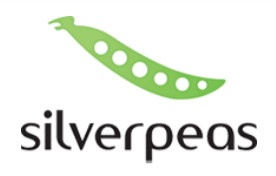

# Administration : Ajout d'application

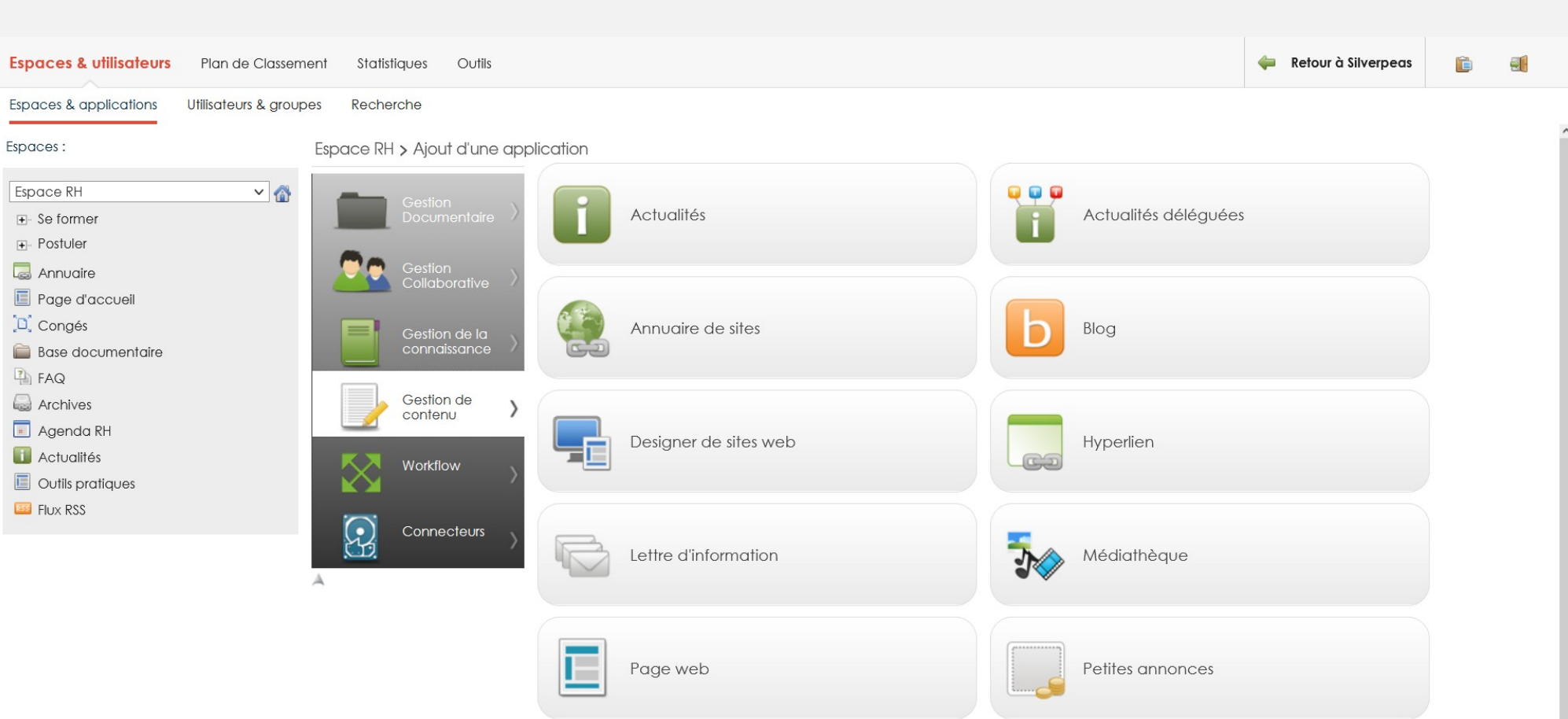

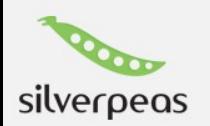

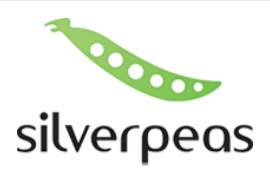

# Administration : Ajout d'application (2)

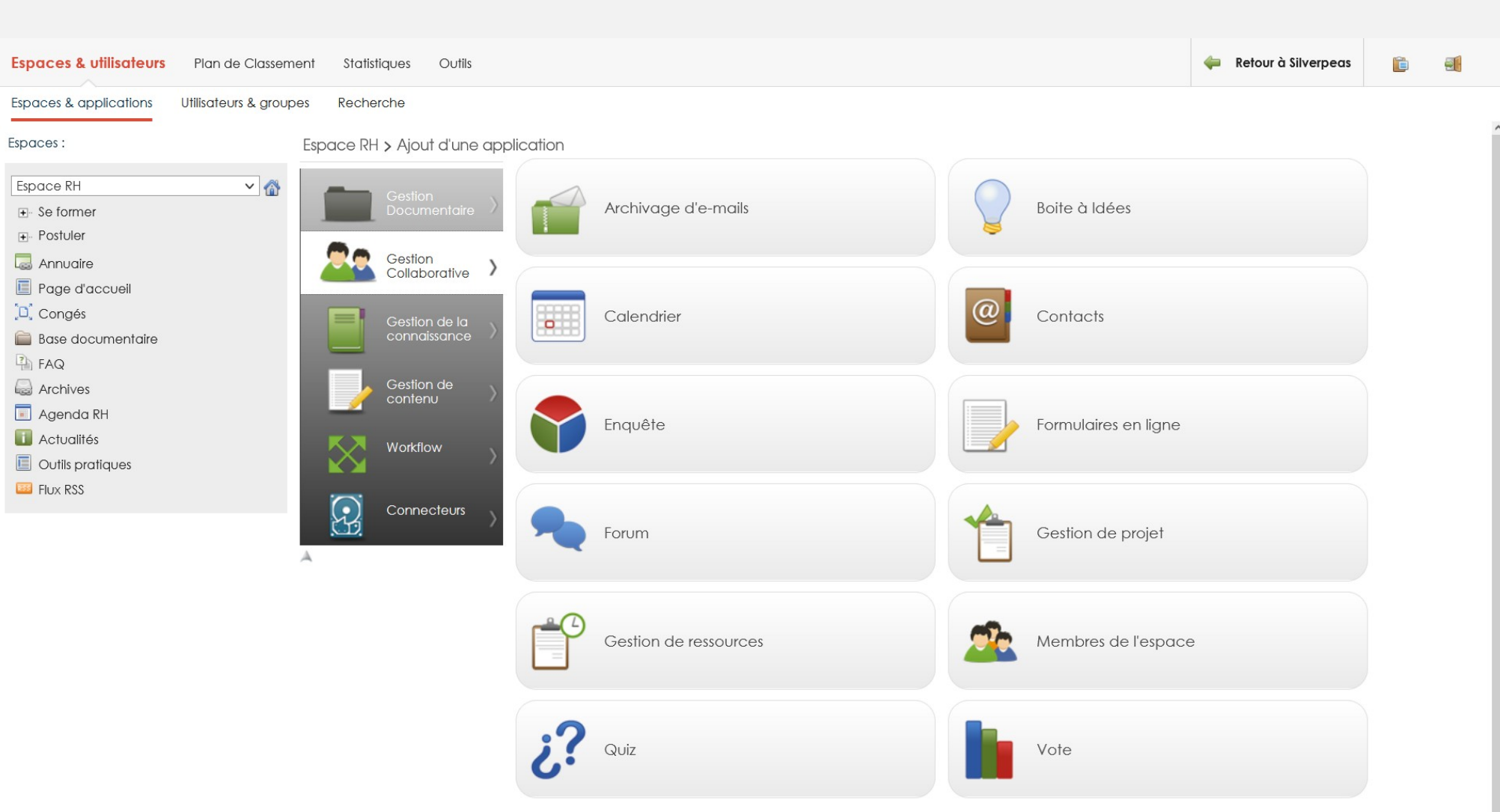

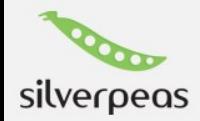

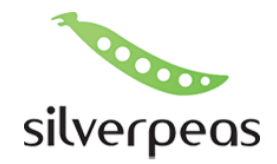

- ✔ Grâce au catalogue d'applications, vous pouvez déployer facilement dans votre intranet toutes ses applications.
- ✔ Découvrez l'ensemble des applications sur notre site : [Ouvrir la page](https://www.silverpeas.com/fonctionnalites/catalogue-des-applications/)

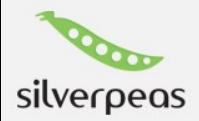

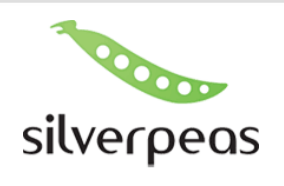

# GED : Paramétrage

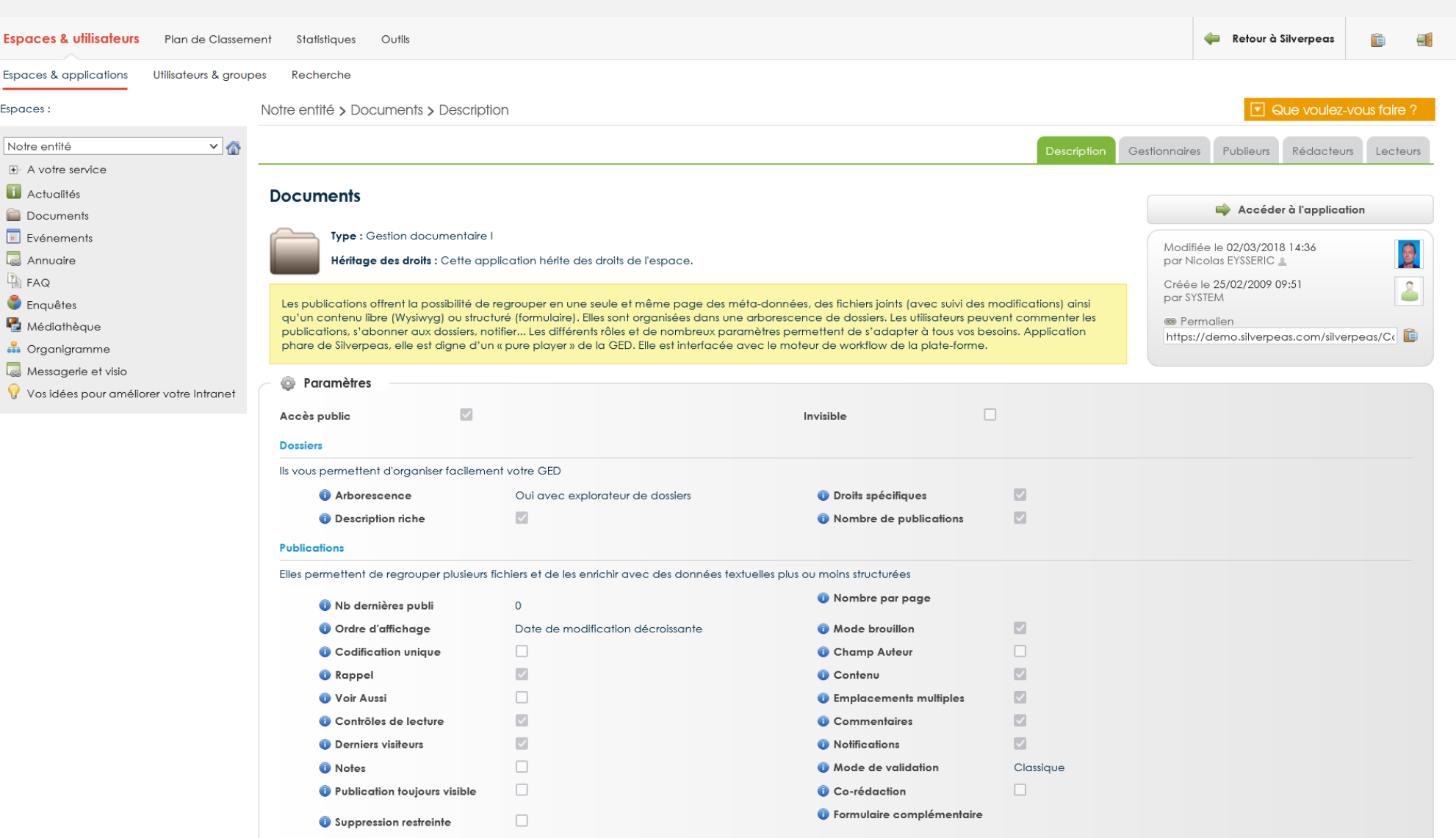

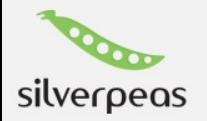

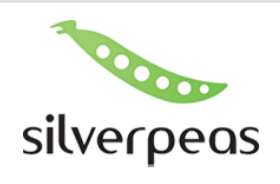

### **Statistiques**

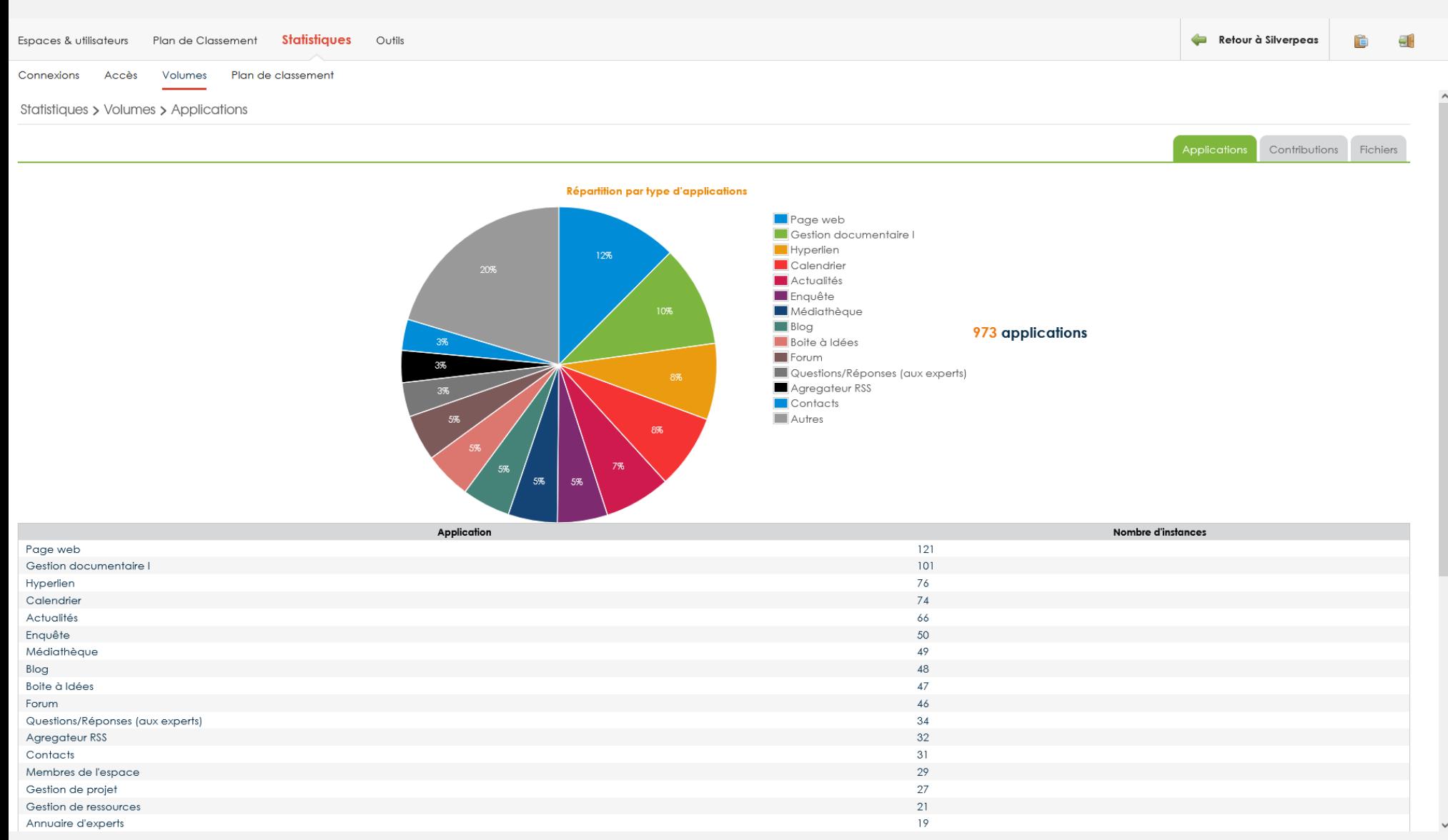

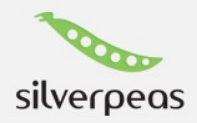

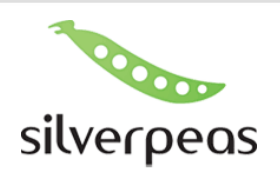

#### Gestions des formulaires

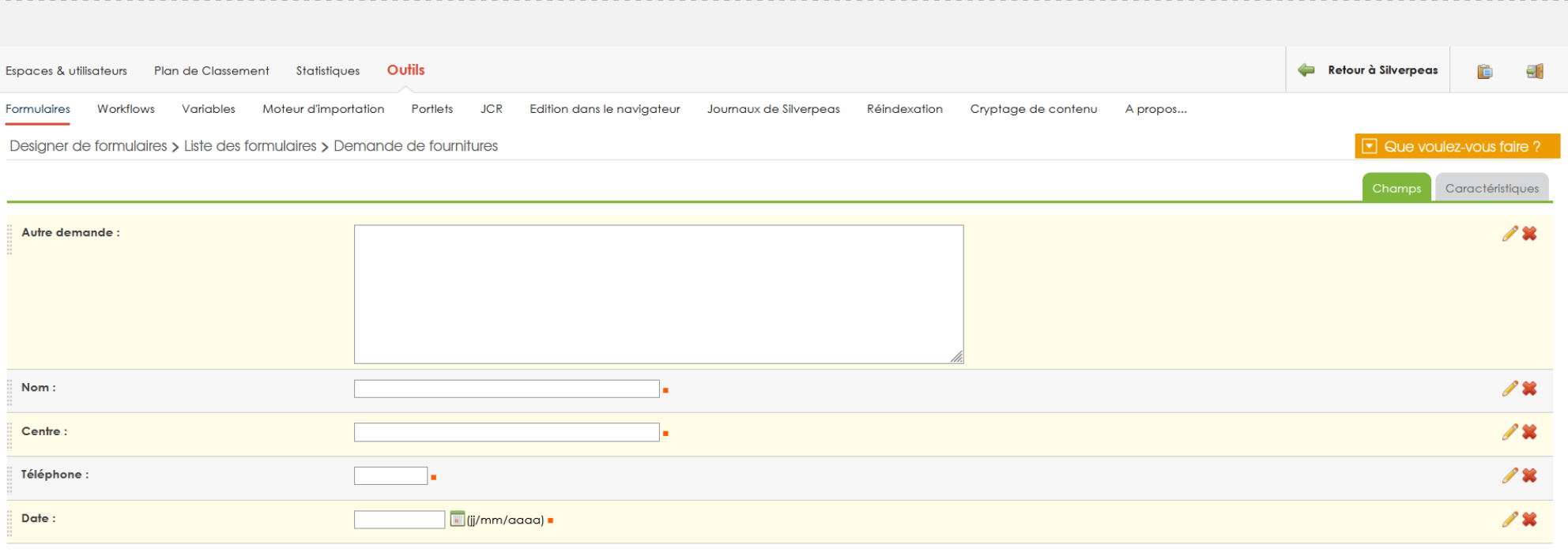

**.** : Obligatoire

 $\mathbb A$ 

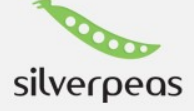

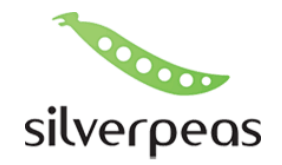

- ✔ Demandez nous directement une démo
- ✔ Soit par mail : contact@silverpeas.com ou par téléphone : +33 4 76 09 31 61
- ✔ Une démo prend en général 1h à 1h30 Et elle n'engage à rien

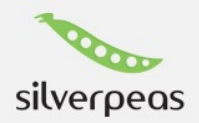